**Fundamentos de Electrotecnia**

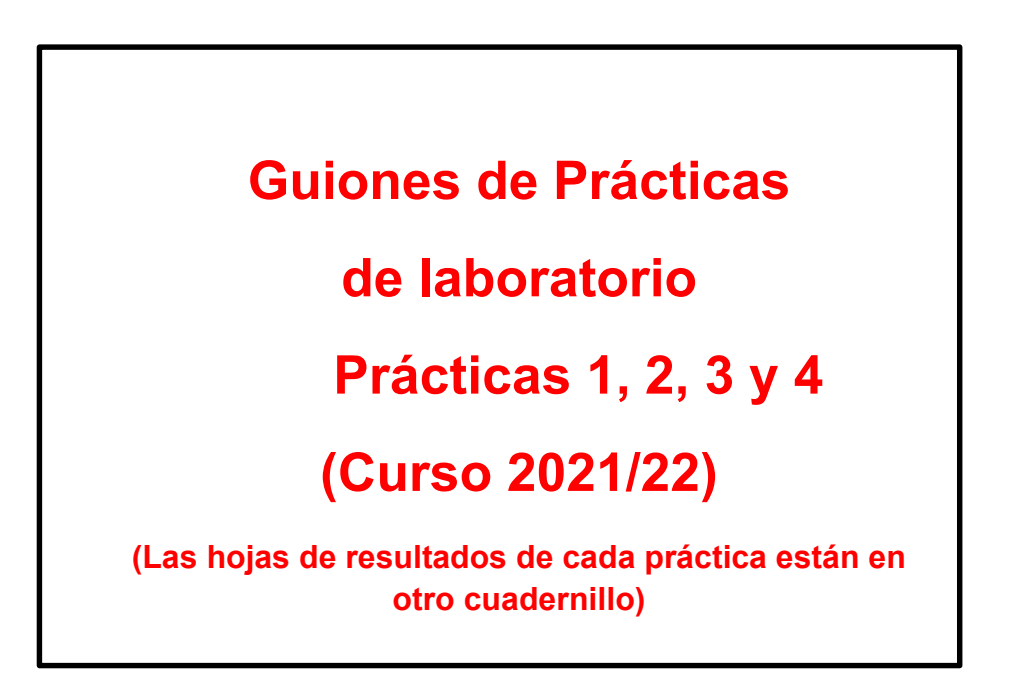

- − Joaquín Mur Amada
- − Miguel Ángel García García

Grado en Ingeniería de Organización Industrial (Perfil Defensa)

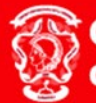

**Centro Universitario** de la Defensa Zaragoza

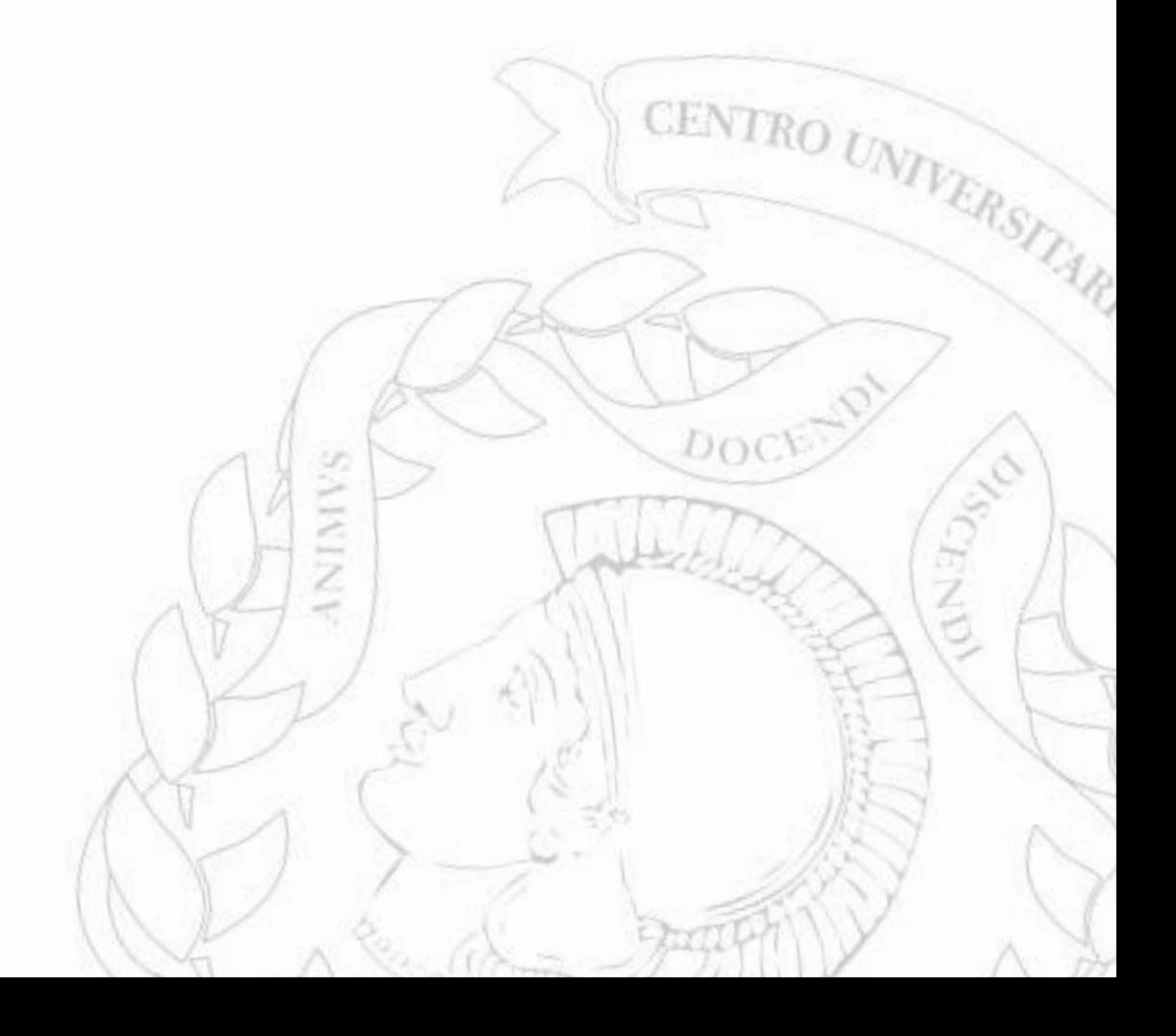

# **Previo prácticas: Polímetro y placa de conexiones**

#### *Polímetro*

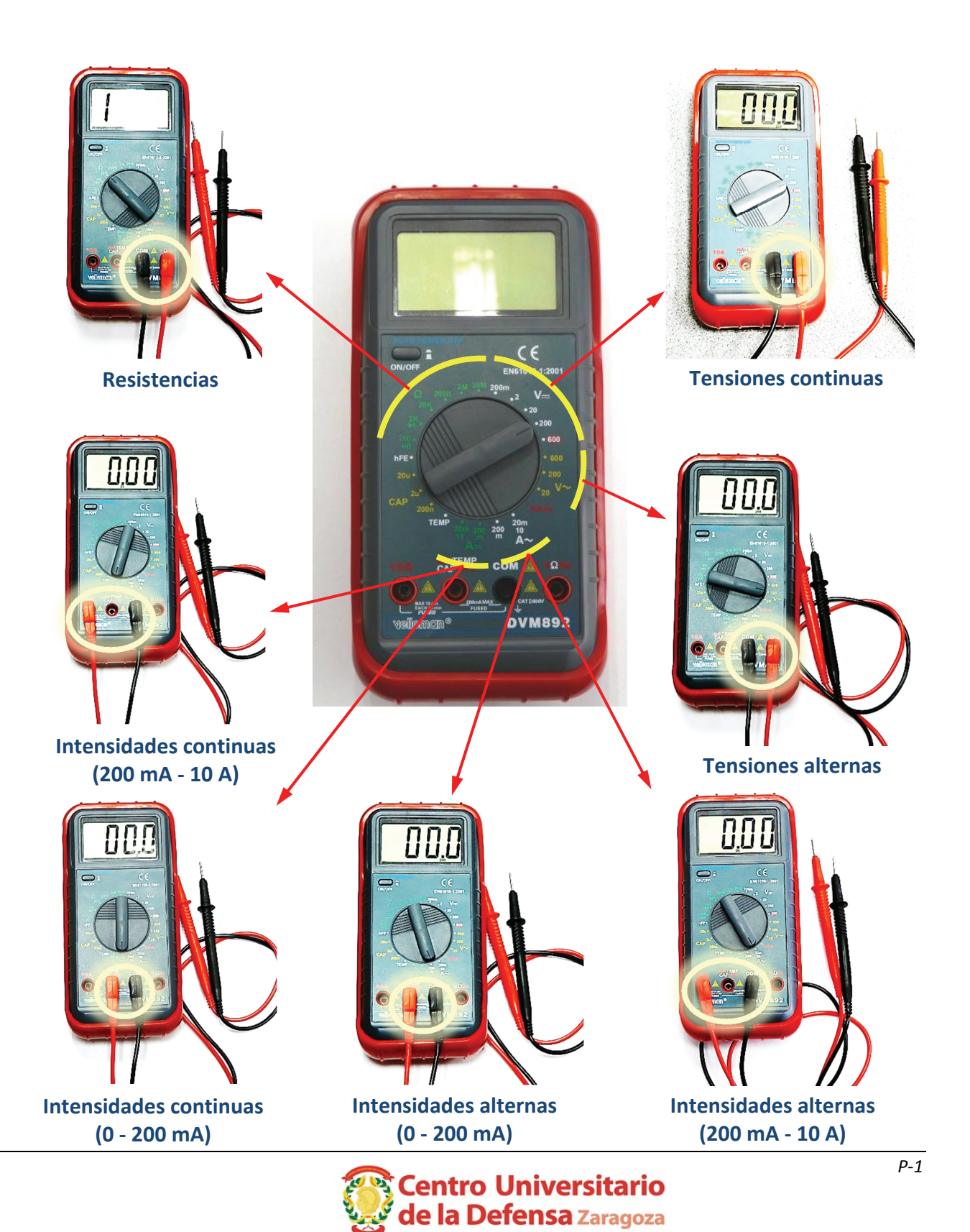

#### *Placa de conexiones*

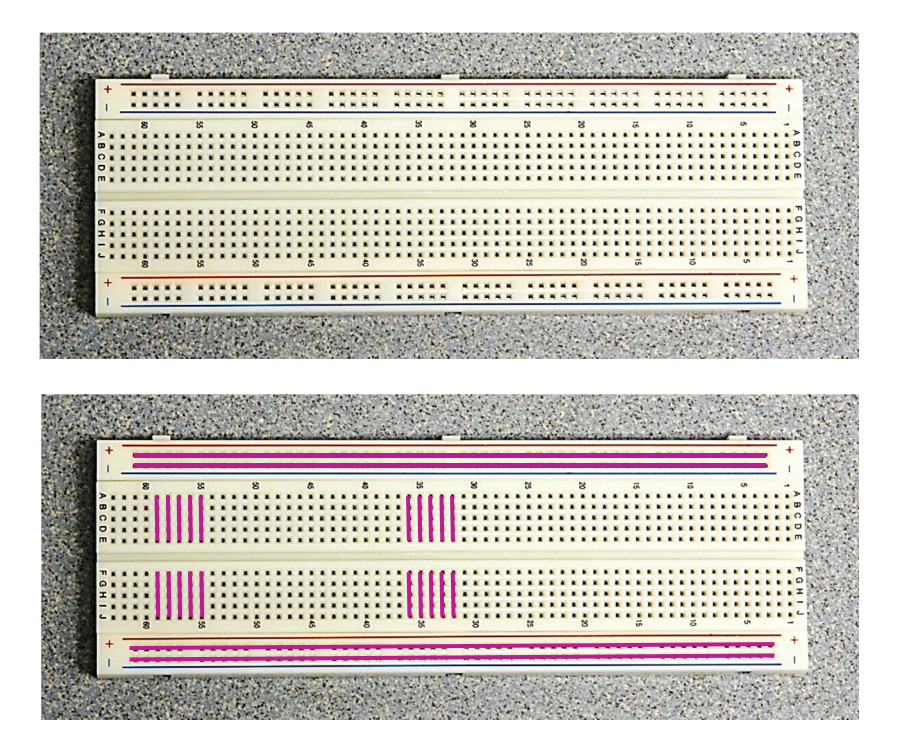

*Código de colores para resistencias* 

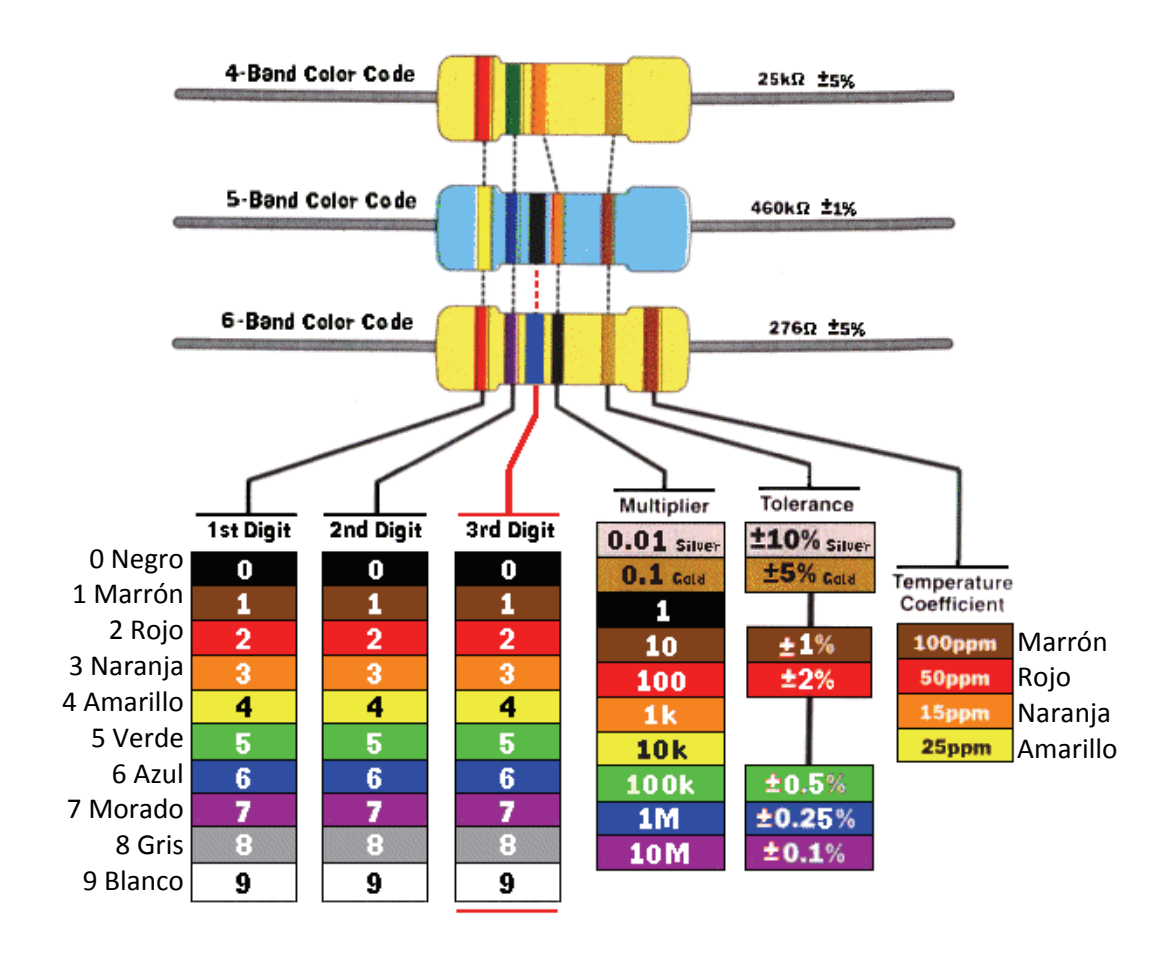

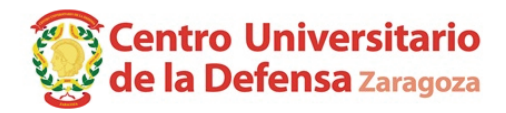

# **Práctica 1: Introducción al montaje de circuitos. Uso del multímetro como voltímetro y óhmetro. Divisor de tensión.**

#### *1.1 Objetivos*

Comprender el funcionamiento de la fuente de alimentación continua. Aprender su funcionamiento como fuente de tensión continua y como fuente de intensidad continua. Aprender el ajuste y la conexión de un multímetro para su utilización como voltímetro u ohmímetro.

#### *1.2 Equipos y materiales a emplear*

Fuente de continua, multímetro, placa de conexiones, resistencia de 3,3 Ω, resistencia de 56 Ω y 2 resistencias de 100 Ω.

#### *1.3 Normas de seguridad*

*Tanto el montaje como la modificación de cualquier circuito eléctrico han de hacerse SIEMPRE cuando éste se encuentra sin tensión, es decir*, cuando las fuentes que lo alimentan están desconectadas.

El procedimiento a seguir en cada montaje es el siguiente: con las fuentes apagadas se va conectando el correspondiente circuito. Una vez se ha comprobado que el montaje es el adecuado, se conectan las fuentes de alimentación y, con las debidas precauciones, se efectúan las medidas requeridas sobre el circuito.

Por otra parte, si una vez conectadas las fuentes de alimentación de un circuito se ha de realizar cualquier modificación sobre dicho circuito o sobre uno de los elementos de medida, es OBLIGATORIO, antes de manipular el circuito, proceder a la desconexión de las fuentes de alimentación.

#### *1.4 Introducción*

#### *1.4.1 Ley de Ohm*

La *Ley de Ohm* corresponde a la ecuación de definición de una resistencia: la caída de tensión que aparece entre sus bornes es directamente proporcional a la intensidad que circula por ella y en el mismo sentido. La constante de proporcionalidad se denota con la letra R y su unidad es el Ohmio ( $\Omega$ ).

Ley de Ohm:

\n
$$
U = \pm R \cdot I
$$
\n
$$
= \frac{1}{\sqrt{1 + \frac{R}{U}}}
$$

Figura 1: Ley de Ohm aplicada a una resistencia con las referencias de tensión e intensidad elegidas en el mismo sentido (signo positivo en la ecuación)

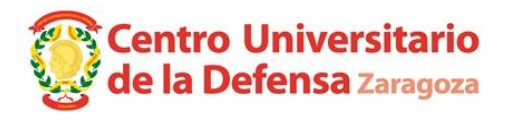

# *1.4.2 Fuente de alimentación continua*

La fuente de alimentación continua del laboratorio puede actuar como fuente de tensión continua o como fuente de intensidad continua.

Los circuitos montados en esta práctica se alimentan desde los terminales rojo (+) y negro (-) de la fuente. Como estos circuitos se conectan a la fuente mediante dos terminales (el positivo o rojo y el negativo o negro), estos circuitos son dipolos desde el punto de vista de la fuente. Es más, los circuitos de esta práctica son dipolos pasivos porque el circuito que se conecta a la fuente de alimentación continua no contiene en su interior otras fuentes. Los dipolos pasivos se caracterizan en corriente continua por la resistencia equivalente vista desde sus terminales (el positivo o rojo y el negativo o negro de la fuente). Dicho de otro modo, un dipolo pasivo alimentado con corriente continua, visto desde sus terminales, equivale a una resistencia.

Con los mandos giratorios de la fuente se ajusta la intensidad *I*max que como máximo circulará por ella y la tensión *U*max que como máximo se establecerá entre sus bornes. Cuando se conecta un circuito a la fuente, la fuente lo energizará progresivamente hasta que se alcanza la máxima tensión *U*max o la máxima intensidad *I*max. Salvo que conectemos un dipolo pasivo de resistencia equivalente igual al valor crítico *R*c = *U*max / *I*max, al energizar el dipolo se alcanzará primero uno de los dos límites ajustados (*U*max o *I*max).

Los dipolos pasivos con resistencia equivalente igual al valor crítico *R*c = *U*max / *I*max serán los únicos en los que los dos límites de la fuente se alcancen a la vez. Este caso crítico R<sub>c</sub> es la transición entre el comportamiento entre fuente de tensión y fuente de corriente porque es la única situación en la que los dos límites de la fuente se alcanzan simultáneamente.

Veamos en más detalle el comportamiento de la fuente:

- − **Caso** *R***eq = ∞**. No circulará corriente por la fuente si no conectamos un circuito que permita el movimiento de las cargas entre los terminales  $(+)$  y  $(-)$ . Si la circulación de cargas entre los bornes de la fuente está impedida, se dice que la fuente está a circuito abierto y que el dipolo conectado presenta una resistencia infinita al paso de corriente entre los terminales de la fuente (resistencia equivalente infinita, *R*eq = ∞). En tal caso, no circulará intensidad por la fuente y la tensión entre sus bornes será *U*max, la máxima fijada.
- − **Caso** *R***eq >** *R***c**. Dado que el circuito pasivo conectado a la fuente de alimentación continua equivale a una resistencia *R*eq, la intensidad *I* que circula por la fuente debe cumplir la ley de Ohm, es decir, *I* = *U*max / *R*eq.

Cuando se conecta entre los bornes de la fuente un dipolo cuya resistencia equivalente *R*eq es *elevada* (resistencia *R*eq *mayor que* la crítica, *R*c), la corriente *I será menor que* el máximo establecido, *I*max, según la ley de Ohm: *I* = *U*max / *R*eq < *U*max / *R*<sup>c</sup> = *I*max.

En otras palabras, al conectar la fuente la tensión aumentará más rápidamente que la corriente, alcanzando primero el límite establecido de tensión *U*max y permaneciendo constante en dicho valor mientras se cumpla que *R*eq > *R*c.

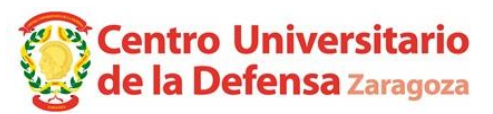

En resumen, para dipolos con resistencias equivalentes *R*eq > *R*c, la fuente de alimentación se comportará como una *fuente de tensión* de valor *U*max (la fuente fija la tensión por lo que la corriente depende del dipolo conectado).

− **Caso** *R***eq <** *R***c**. Los dipolos pasivos, vistos desde sus dos terminales, equivalen a una resistencia *R*eq. Cuando se conecta entre los dos bornes de la fuente un dipolo pasivo cuya resistencia equivalente *R*eq es *baja* (resistencia *R*eq *menor que* la crítica, *R*c), la corriente *I* aumentará más rápidamente que la tensión, alcanzando primero el límite de corriente *I*max. Cuando *R*eq < *R*c la intensidad en la fuente es *I* = *I*max y la tensión en bornes de la fuente es  $U < U_{\text{max}}$  porque  $U = R_{\text{eq}} I_{\text{max}} < R_{\text{c}} I_{\text{max}} = U_{\text{max}}$ .

En otras palabras, mientras se cumpla que *R*eq < *R*c, la intensidad *I* permanecerá constante en el máximo establecido, *I* = *I*max y la tensión *U* en bornes de la fuente no alcanzará el máximo establecido, *U* < *U*max.

En resumen, para dipolos con resistencias equivalentes *R*eq < *R*c, la fuente de alimentación se comportará como una *fuente de intensidad* de valor *I*max (la fuente fija la intensidad por lo que la tensión *U* depende del dipolo conectado).

− **Caso** *R***eq = 0**. En el caso extremo en el que unan los bornes de la fuente con un cable u otros elementos que no presenten resistencia a la circulación de cargas (fuente cortocircuitada), la intensidad que circulará por la fuente será I<sub>max</sub>, la máxima establecida, mientras que la tensión entre sus bornes será cero.

Por tanto, si al conectar uno o varios elementos a la fuente de alimentación continua ésta mantiene el valor máximo establecido para la tensión, entonces la fuente actuará como fuente de tensión continua, ya que fija el valor de la tensión entre sus bornes (que será el valor máximo seleccionado), mientras que la intensidad por la fuente dependerá del resto del circuito.

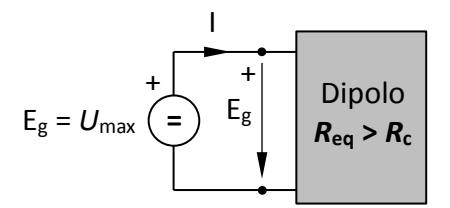

Figura 2: Fuente operando en modo fuente de tensión continua (*I* < *I*max).

Por el contrario, si al conectar uno o varios elementos a la fuente ésta mantiene el valor máximo de la intensidad que puede circular por ella, la fuente actuará entonces como fuente de intensidad continua, ya que fija el valor de la intensidad que suministra (que será el valor máximo seleccionado), mientras que la tensión entre sus bornes dependerá del resto del circuito.

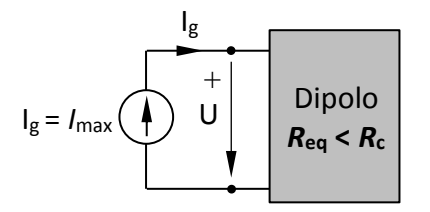

Figura 3: Fuente operando en modo fuente de intensidad continua (*U* < *U*max).

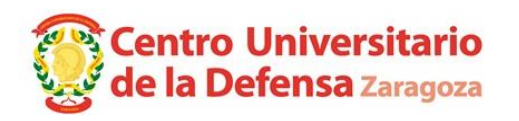

Por ejemplo, si en una fuente de continua se seleccionan como valores máximos *U*max = 10 V e *I*max = 1 A, se está indicando que nunca puede haber entre bornes de la fuente una tensión mayor de 10 V y que nunca circulará por la fuente una intensidad mayor de 1 A. Según el dipolo que se conecte a la fuente, la fuente actuará como fuente de tensión o como fuente de intensidad.

Para estos ajustes, la resistencia crítica es *R*<sup>c</sup> = *U*max / *I*max = 10 V / 1 A = 10 Ω. Si en bornes de la fuente de alimentación se conecta un dipolo pasivo cuya resistencia equivalente supera 10 Ω, la fuente de alimentación se comportará como una fuente de tensión (mantendrá el valor de la tensión mientras que la corriente estará determinada por el circuito que alimente la fuente).

Así pues, si en bornes de la fuente de continua se conecta una resistencia de 100 Ω, cuando circule por ella una corriente de 0,1 A en bornes de la fuente habrá una tensión de 10 V, esto es, se habrá alcanzado el límite establecido para la tensión. A partir de ese momento, y en esas condiciones, la fuente actuará como una fuente de tensión continua. Por otra parte, si en bornes de la fuente de alimentación continua se conecta una resistencia de 5 Ω, cuando la corriente que circule por ella sea de 1 A la tensión en bornes de la fuente será sólo de 5 V, es decir, se habrá alcanzado el límite establecido para la intensidad. A partir de ese momento, y en esas condiciones, la fuente actuará como una fuente de intensidad continua.

Los valores máximos en la fuente de continua del laboratorio se establecen de la siguiente manera: (*Es importante seguir el orden aquí indicado*)

- 1. Con los terminales de la fuente a circuito abierto (es decir, no estando conectados a ningún circuito ni a ningún conductor) se acciona el pulsador de la fuente marcado como "POWER". Esto conecta la alimentación de la fuente y permite ver los dígitos de los indicadores de la tensión e intensidad de dicha fuente (rojo intensidad, verde tensión).
- 2. Se actúa sobre el pulsador marcado como "OUTPUT" de manera que el led que está situado debajo de dicho pulsador *se encienda*.
- 3. Se actúa sobre el potenciómetro marcado como "VOLTAGE" y se selecciona la tensión máxima *U*max deseada en bornes de la fuente,

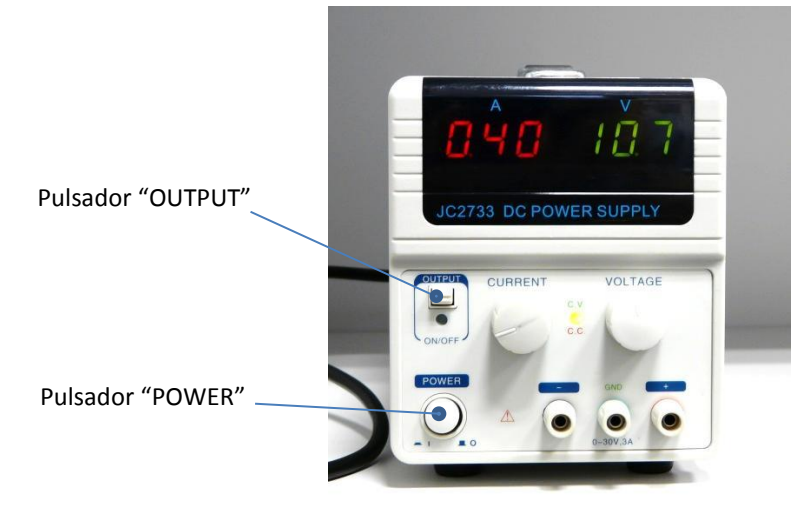

Figura 4: Fuente de continua

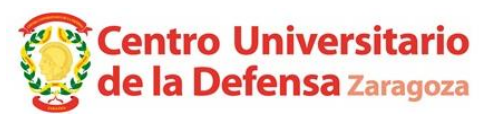

- 5. Se gira el potenciómetro marcado con "CURRENT" totalmente hacia la izquierda.
- 6. Se cortocircuitan los terminales de la fuente (esto es, se toma un conductor y se unen, a través de él, los terminales "+" y " $-$ " de la fuente).
- 7. Se actúa nuevamente sobre el pulsador marcado como "OUTPUT" haciendo que el led situado debajo del pulsador se encienda.
- 8. Se gira, *con cuidado*; hacia la derecha el potenciómetro marcado como "CURRENT", hasta que la pantalla muestre la intensidad máxima *I*max que se desea circule por la fuente.
- 9. Se presiona el pulsador "OUTPUT" haciendo que el led se apague. De esta manera quedan ya fijados los dos valores límites de la fuente de continua.
- 10. Con el pulsador "OUTPUT" *desactivado*, se conecta la fuente al circuito que se desea alimentar. En el momento en el que se active el pulsador "OUTPUT" (se encenderá el led que está situado debajo de él), la fuente de continua alimentará al circuito y, en función de los ajustes realizados y del circuito a ella conectada, actuará como fuente de tensión continua o como fuente de intensidad continua

**Regla mnemotécnica**: el led que está situado entre los potenciómetro de ajuste de la tensión y de ajuste de la intensidad es:

- − *Rojo* cuando se alcanza el límite de *intensidad* (cuyo valor se muestra con dígitos *rojos).*
- − *Verde* cuando se alcanza el límite de *tensión* (cuyo valor se muestra con dígitos *verdes*).

**Puntualización**: cuando el led "OUTPUT" está apagado, la fuente indica:

- − *I*max + 0,08 A en los dígitos rojos (se muestra aproximadamente 0,08 A más que *I*max, el límite máximo de la intensidad).
- − *U*max en los dígitos verdes (el límite máximo de la tensión).

*La diferencia de ±0,08 A entre la intensidad máxima que proporciona la fuente, Imax, y la corriente indicada con números rojos en la fuente mientras el led "OUTPUT" está apagado suele generar confusión. Por ello, rogamos que siempre utilice el procedimiento expuesto en este guion para ajustar Imax.* 

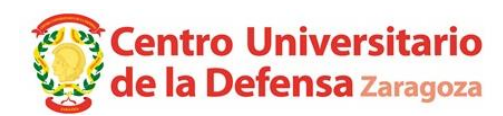

#### *1.4.3 Multímetro o polímetro*

Los dispositivos que permiten medir diferentes magnitudes eléctricas se denominan *multímetros* o *polímetros* indistintamente puesto que *multímetro* y *polímetro* son palabras *sinónimas*. Entre estas magnitudes se pueden citar, como las más habituales, tensión, intensidad y resistencia. La combinación de la posición de la ruleta y de los cables rojo y negro del multímetro o polímetro selecciona la magnitud que medirá. La introducción a estas prácticas contiene fotos con las configuraciones requeridas para cada tipo de medida, por lo que le será útil tenerlas a mano.

Tenga en cuenta las siguientes consideraciones:

- 1. Un *voltímetro* siempre *se conecta en paralelo* con el elemento para el que se desea medir la tensión existente entre sus bornes. Para medir una tensión entre dos puntos, se coloca el voltímetro en contacto con cada uno de los puntos entre los que se desea medir dicha tensión.
- 2. Por un voltímetro ideal no circula intensidad. La medida de baja tensión tocando con las puntas de prueba del voltímetro directamente con sobre las partes del circuito energizado no se considera una modificación significativa del circuito. Este procedimiento permite agilizar las medidas en baja tensión con el voltímetro, que es un aparato intrínsecamente seguro cuando se usa correctamente. Sin embargo, este mismo procedimiento realizado con el amperímetro sería catastrófico. Atención: Si el multímetro está ajustado para funcionar como amperímetro pero por un descuido se utiliza inadvertidamente como si fuera un voltímetro, originaríamos un cortocircuito entre puntos indebidos del circuito.

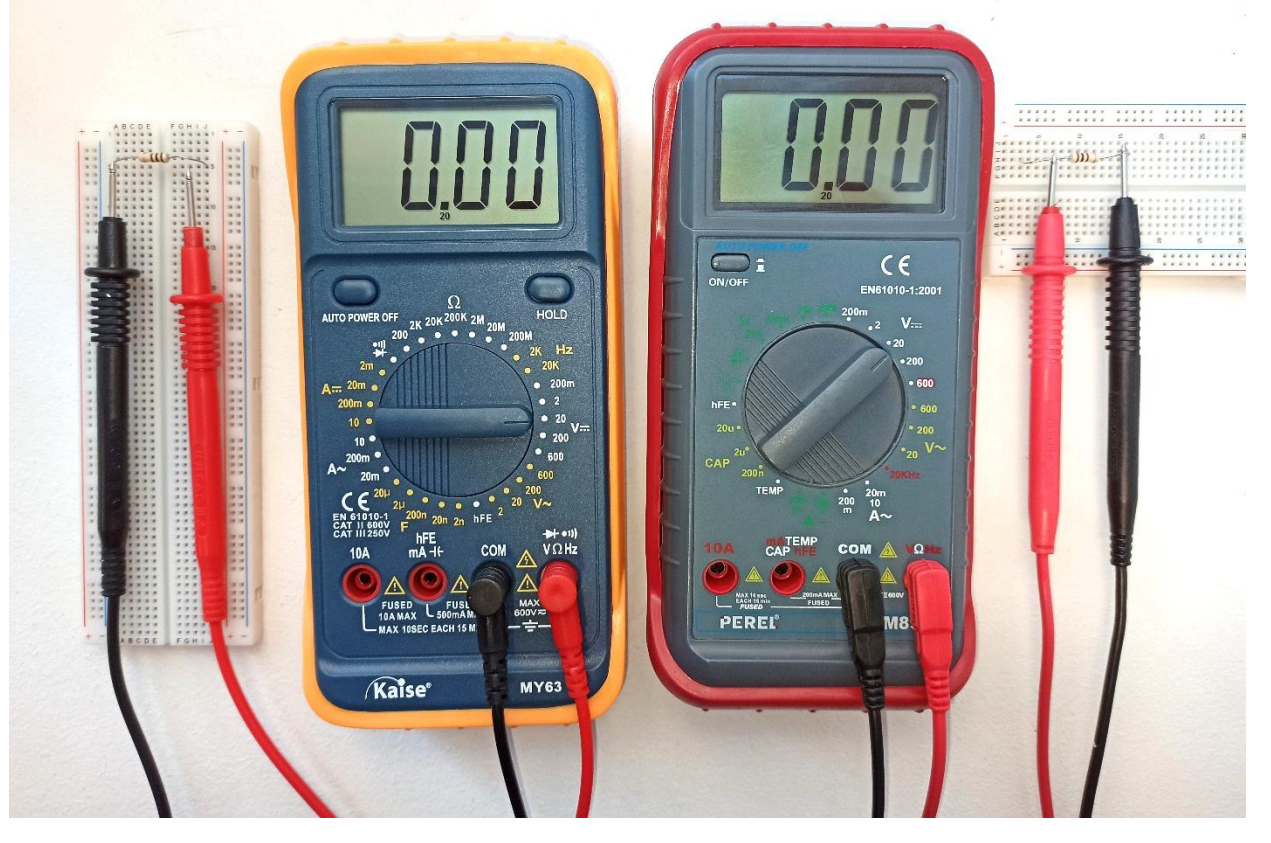

Figura 5: Configuración y conexión de dos multímetros como voltímetros para medir tensiones continuas entre 2 y 20 V tocando con las puntas de prueba sobre dos terminales cuya tensión se quiere conocer.

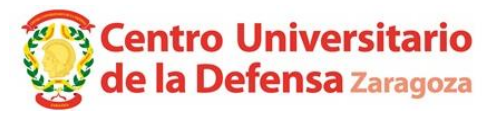

- 3. Un *amperímetro* siempre *se conecta en serie* con el elemento por el que se desea medir la intensidad que circula. Hay que poner especial cuidado en garantizar que toda la intensidad a medir va a circular por el amperímetro, esto es, que no exista "un camino alternativo" por el que circule toda o parte de dicha corriente a medir.
- 4. En un amperímetro ideal no hay caída de tensión entre sus bornes. Como el amperímetro equivale a un cortocircuito, es necesario instalar ese "cortocircuito" con precaución: manipulando el circuito en ausencia de tensión, conectando el amperímetro en el lugar adecuado mediante pinzas u otros elementos que den solidez al montaje.

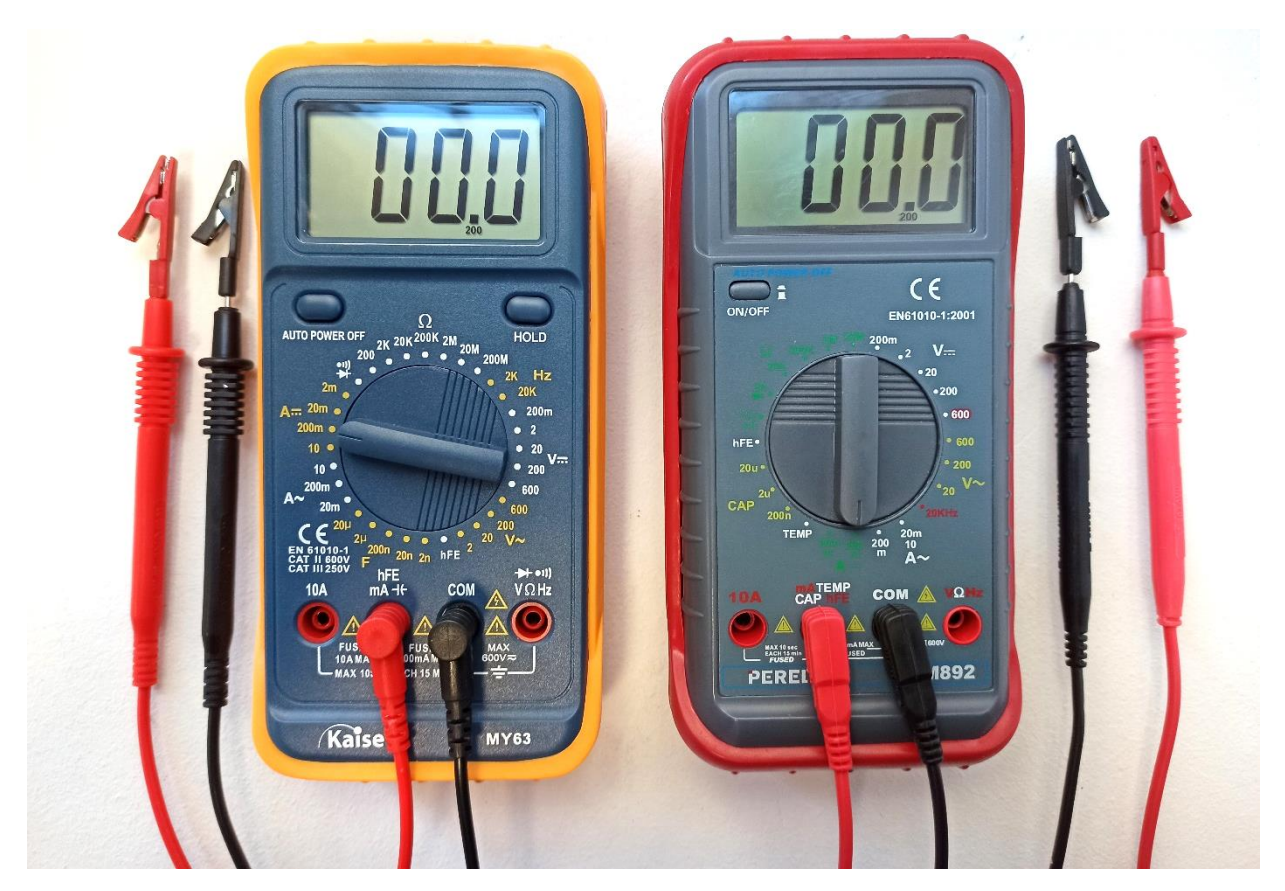

Figura 6: Configuración y conexión de dos multímetros como **amperímetros** para medir corrientes continuas entre 20 y 200 mA desconectando el elemento cuya corriente se quiere conocer y reconectándolo utilizando las pinzas de las puntas de prueba.

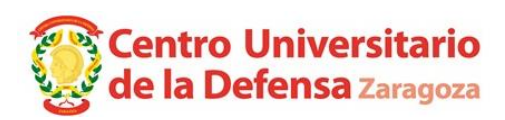

5. Cuando se mide el valor de una resistencia con un ohmímetro, *por seguridad*, es fundamental asegurarse que **no hay tensión entre los terminales de dicha resistencia**. Para medir de forma segura y correcta una resistencia (o la resistencia equivalente de un dipolo pasivo), hay que asegurarse de que la resistencia (o el dipolo pasivo) está desconectada de cualquier circuito.

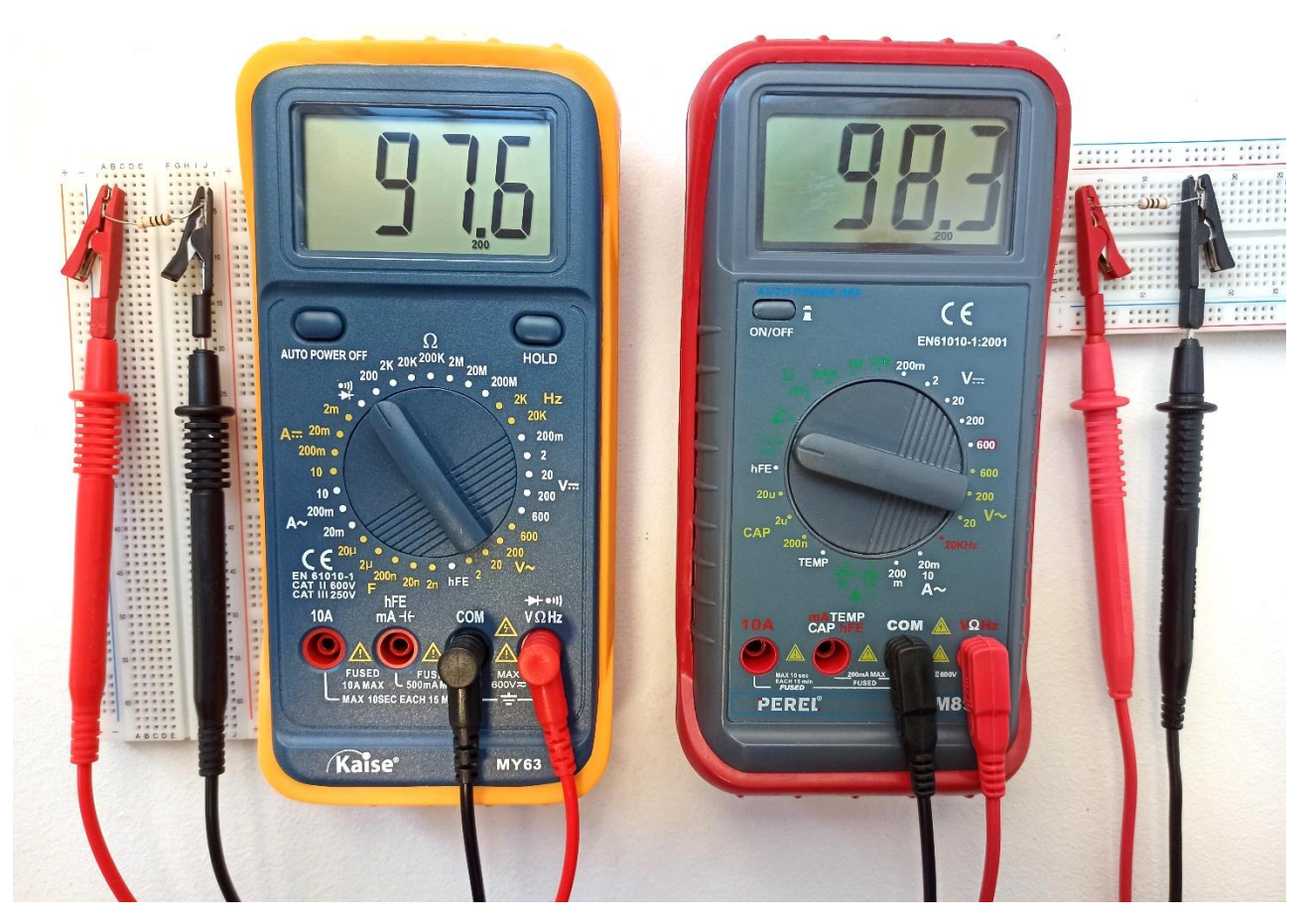

Figura 7: Configuración y conexión de dos multímetros como **ohmímetros** para medir resistencias de hasta 200 Ω (se desconecta la resistencia del circuito y se conecta al ohmímetro utilizando las pinzas de las puntas de prueba).

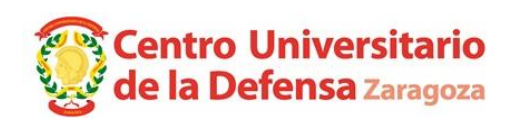

## *1.5 Ejercicios prácticos*

#### *1.5.1 Fuente de alimentación continua*

#### *Circuito 1.1*

Actúe sobre la fuente de alimentación continua y ajustarla de manera que su límite de tensión sea 6 V y su límite *efectivo* de intensidad sea 0,3 A.

Para realizar el montaje de la figura 8, cortocircuite las pinzas de cocodrilo de los cables negro y rojo, conectando los otros extremos con bananas a los bornes del mismo color de la fuente. Estos cables de conexión presentan una resistencia apreciable cuyo valor se pide estimar a partir de la tensión y corriente en bornes de la fuente.

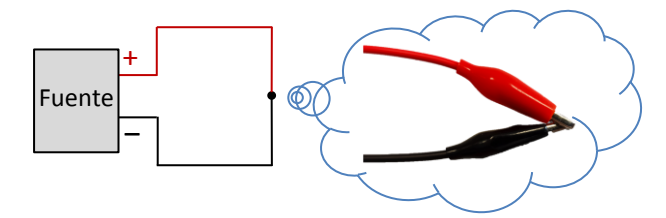

Figura 8: Circuito 1.1

Anote en la hoja de resultados la *tensión e intensidad mostrados en la pantalla de la fuente de alimentación continua*. ¿La fuente de alimentación continua actúa como fuente de tensión o como fuente de intensidad?, ¿por qué?

#### *Circuito 1.2*

Mantenga los ajustes la fuente de continua realizados en el circuito anterior, es decir, su límite de tensión es de 6 V y su límite *efectivo* de intensidad es de 0,3 A.

Realice el montaje de la [figura 9](#page-12-0) utilizando una resistencia de 100 Ω ± 5% insertada en la placa de conexiones y unida a la fuente con los cables rojo y negro (los que tienen bananas en un extremo y pinzas de cocodrilo en el otro).

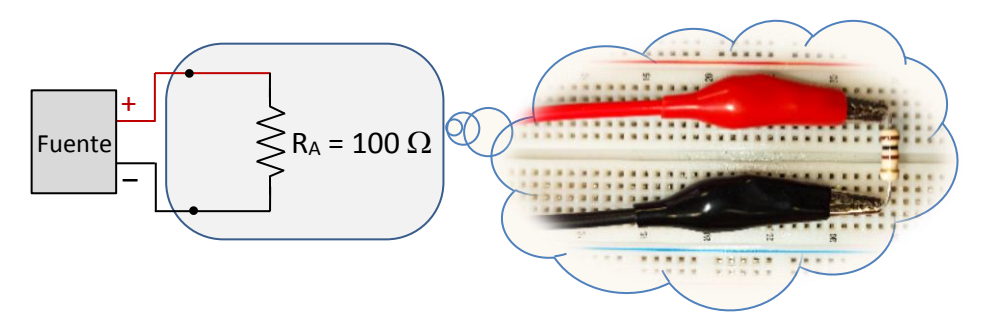

Figura 9: Esquema del circuito 1.2 y foto de la conexión física de la resistencia utilizando pinzas de cocodrilo.

<span id="page-12-0"></span>Anote en la hoja de resultados la *tensión e intensidad mostrados en la pantalla de la fuente de alimentación continua*. ¿La fuente de alimentación continua actúa como fuente de tensión o como fuente de intensidad?, ¿por qué?

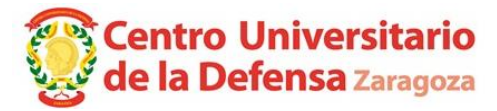

## *Circuito 1.3*

Mantenga los ajustes la fuente de continua realizados en el circuito anterior, es decir, su límite de tensión es de 6 V y su límite *efectivo* de intensidad es de 0,3 A. Con ayuda de la placa de conexiones, realice el montaje de l[a figura 10.](#page-13-0)

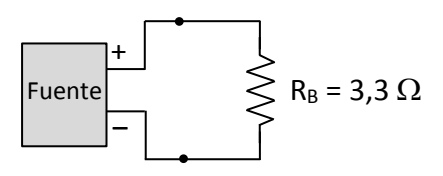

Figura 10: Esquema del circuito 1.3

<span id="page-13-0"></span>Anote en la hoja de resultados la *tensión e intensidad mostrados en la pantalla de la fuente de alimentación continua*. ¿La fuente de alimentación continua actúa como fuente de tensión o como fuente de intensidad?, ¿por qué?

# *1.5.2 Medida de tensiones con el multímetro o polímetro*

#### *Circuito 1.4*

Ajuste la fuente de alimentación continua de manera que su tensión máxima sea de 6 V y su intensidad máxima sea de 0,3 A.

Monte, con ayuda de la placa de conexiones el circuito de la [figura 11.](#page-13-1)

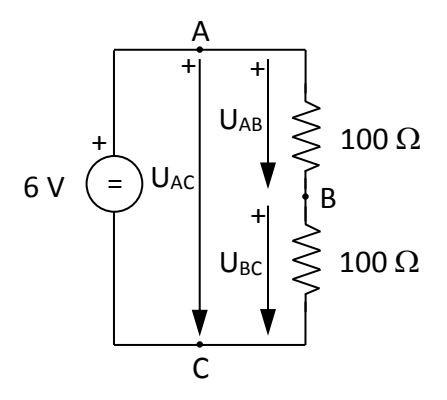

Figura 11: Esquema del circuito 1.4

<span id="page-13-1"></span>Mida, utilizando el multímetro ajustado como voltímetro, la tensión  $U_{AC}$  entre los puntos A y C, la tensión  $U_{AB}$  entre los puntos A y B y la tensión  $U_{BC}$  entre los puntos B y C. Anote estas tensiones en la hoja de resultados y comprobar que se verifica la Ley de Kirchhoff de las tensiones en este circuito.

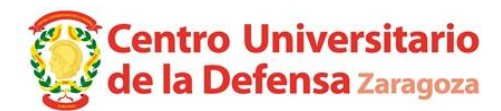

#### *1.5.3 Estudio del divisor de tensión*

#### *Circuito 1.5*

Mantenga los ajustes la fuente de alimentación continua realizados en el circuito anterior, es decir, su límite de tensión es de 6 V y su límite *efectivo* de intensidad es de 0,3 A.

Con ayuda de la placa de conexiones, monte el circuito de la [figura 12](#page-14-0) (una resistencia del apartado anterior se sustituye por otra de 56  $\Omega$ , permaneciendo el resto del circuito igual).

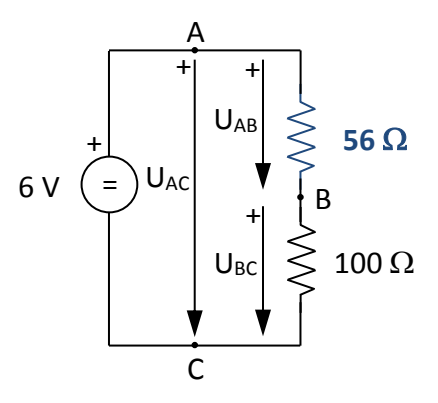

Figura 12: Circuito 1.5

<span id="page-14-0"></span>Calcule teóricamente, aplicando la fórmula del divisor de tensión, los valores esperados de UAB y U<sub>BC</sub>. Anótelos en la hoja de resultados.

Mida las tensiones U<sub>AB</sub>, U<sub>BC</sub> y U<sub>AC</sub> y anotarlas en las hojas de resultados. Compruebe que se verifica que U<sub>AC</sub> ≈ U<sub>AB</sub> + U<sub>BC</sub> y que los valores medidos se corresponden con los calculados anteriormente.

#### *1.5.4 Medida de resistencias con el multímetro o polímetro*

#### *Circuito 1.6*

Tome dos resistencias, una de 100  $\Omega$  y otra de 56  $\Omega$  de valor nominal. Compruebe estos valores mediante el código de colores. Anote en la hoja de resultados el valor de la tolerancia indicado por el fabricante sobre la superficie de ambas resistencias (banda dorada = tolerancia ±5%).

Mida, con el polímetro ajustado como ohmímetro, el valor de estas dos resistencias. Anote sus valores en la hoja de resultados.

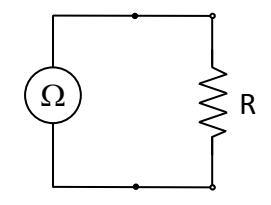

Figura 13: Medida de resistencias con el multímetro ajustado como ohmímetro.

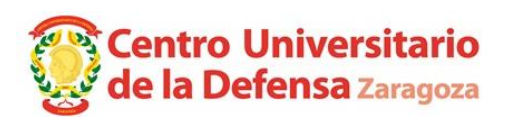

A la vista de los valores nominales de ambas resistencias y de sus valores medidos con el ohmímetro, ¿son válidos los valores de tolerancia indicados por el fabricante?

#### *Circuito 1.7*

Conecte en *serie* las dos resistencias medidas en el apartado 1.6. Mida, con el polímetro ajustado como ohmímetro, la resistencia equivalente R<sub>eq</sub> vista desde los extremos A y B de la asociación.

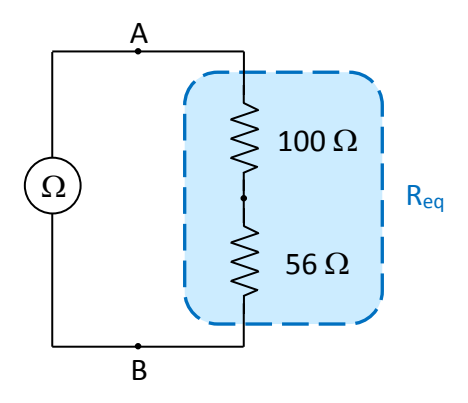

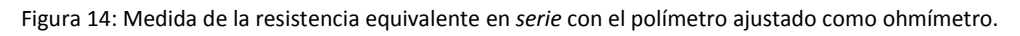

Anote la resistencia equivalente Req medida en la hoja de resultados. ¿El valor medido concuerda con el valor teórico calculado a partir de los resultados del apartado 1.6?

#### *Circuito 1.8*

Conecte en *paralelo* las dos resistencias medidas en el apartado 1.6. Mida, con el polímetro ajustado como ohmímetro, la resistencia equivalente  $R_{eq}$  vista desde los extremos A y B de la asociación.

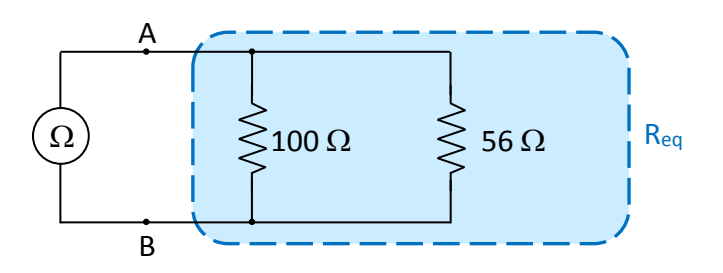

Figura 15: Medida de resistencias en *paralelo* con el polímetro ajustado como ohmímetro.

Anote la resistencia equivalente Req medida en la hoja de resultados. ¿El valor medido concuerda con el valor teórico calculado a partir de los resultados del apartado 1.6?

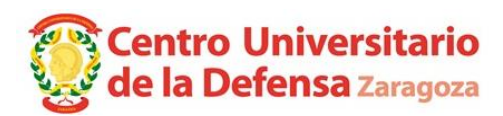

# **Práctica 2: Uso del polímetro como amperímetro. Divisor de intensidad. Elementos reales de circuitos.**

#### *2.1 Objetivos*

Montar circuitos básicos de corriente continua y manejar los instrumentos de medida, especialmente el amperímetro. Comprender los principios del divisor de intensidad. Conocer el comportamiento real del amperímetro y de los cables de conexión del circuito.

#### *2.2 Equipos y materiales a emplear*

Fuente de continua, 2 polímetros, placa de conexiones, resistencia de 56 Ω, resistencia de 100 Ω y resistencia de 470 Ω.

#### *2.3 Normas de seguridad*

*Tanto el montaje como la modificación de cualquier circuito eléctrico han de hacerse SIEMPRE cuando éste se encuentra sin tensión, es decir*, cuando las fuentes que lo alimentan están desconectadas.

El procedimiento a seguir en cada montaje es el siguiente: con las fuentes apagadas se va conectando el correspondiente circuito. Una vez se ha comprobado que el montaje es el adecuado, se conectan las fuentes de alimentación y, con las debidas precauciones, se efectúan las medidas requeridas sobre el circuito.

Por otra parte, si una vez conectadas las fuentes de alimentación de un circuito se ha de realizar cualquier modificación sobre dicho circuito o sobre uno de los elementos de medida, es OBLIGATORIO, antes de manipular el circuito, proceder a la desconexión de las fuentes de alimentación.

#### *2.4 Introducción*

Un *amperímetro* es un aparato de medida que, idealmente, equivale a un cortocircuito y que siempre *se conecta en serie* con el elemento por el que circula la intensidad que se desea medir para que la corriente que circule por ambos sea la misma. Hay que prestar especial atención en garantizar que toda la intensidad a medir va a circular por el amperímetro, esto es, que no exista "un camino alternativo" por el que circule toda o parte de dicha corriente a medir.

Si se quiere medir la intensidad que circula por un elemento, el procedimiento recomendado desconectar el elemento por uno de sus terminales y reconectarlo a través del amperímetro utilizando las pinzas de las puntas de prueba. Utilizando este procedimiento se asegura que el amperímetro queda en serie con el elemento cuya corriente se quiere medir.

Por otra parte, como el amperímetro equivale a un cortocircuito (aparato ideal) o a una resistencia de bajo valor (aparato real), su instalación incorrecta puede dar lugar a incidentes de seguridad y averías.

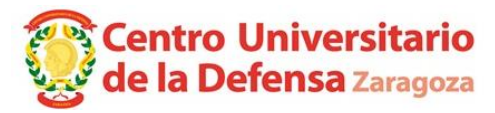

Por tanto, es necesario instalar ese "cortocircuito" con precaución: manipulando el circuito en ausencia de tensión, conectando el amperímetro en el lugar adecuado, mediante pinzas u otros elementos que den solidez al montaje, y revisando cuidadosamente su configuración.

Si no puede interrumpir el circuito para intercalar un amperímetro convencional, utilice pinzas amperimétricas que estiman indirectamente la corriente mediante la Ley de Ampère.

## *2.4.1 Influencia del amperímetro conectado al circuito*

En un amperímetro *ideal* no hay caída de tensión entre sus bornes. En un amperímetro *real* sí se produce una caída de tensión, que es proporcional a la intensidad y que se suele representar como una resistencia interna  $R_A$  en serie con un amperímetro ideal:

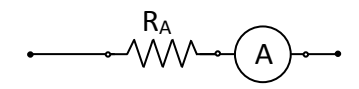

Figura 1: Amperímetro real representado con una resistencia interna  $R_A$  en serie con un amperímetro ideal

La resistencia interna del polímetro R<sub>A</sub> trabajando como *amperímetro en la escala de 200 mA* es de unos 1,6  $\Omega$  en los multímetros Kaise® MY63 (funda antigolpes *naranja*) y de unos 10  $\Omega$  en los multímetros PEREL<sup>®</sup> EVM 892 (funda antigolpes *roja*). En la escala de 10 A, la resistencia R<sub>A</sub> baja a unos 0,2  $\Omega$  en ambos modelos. Estas resistencias  $R_A$  se refieren al conjunto del multímetro con los cables de prueba que aparecen en la figura 2, que son los que se deben utilizar en esta práctica. Si se utilizan otros cables diferentes, las resistencias del conjunto variarán.

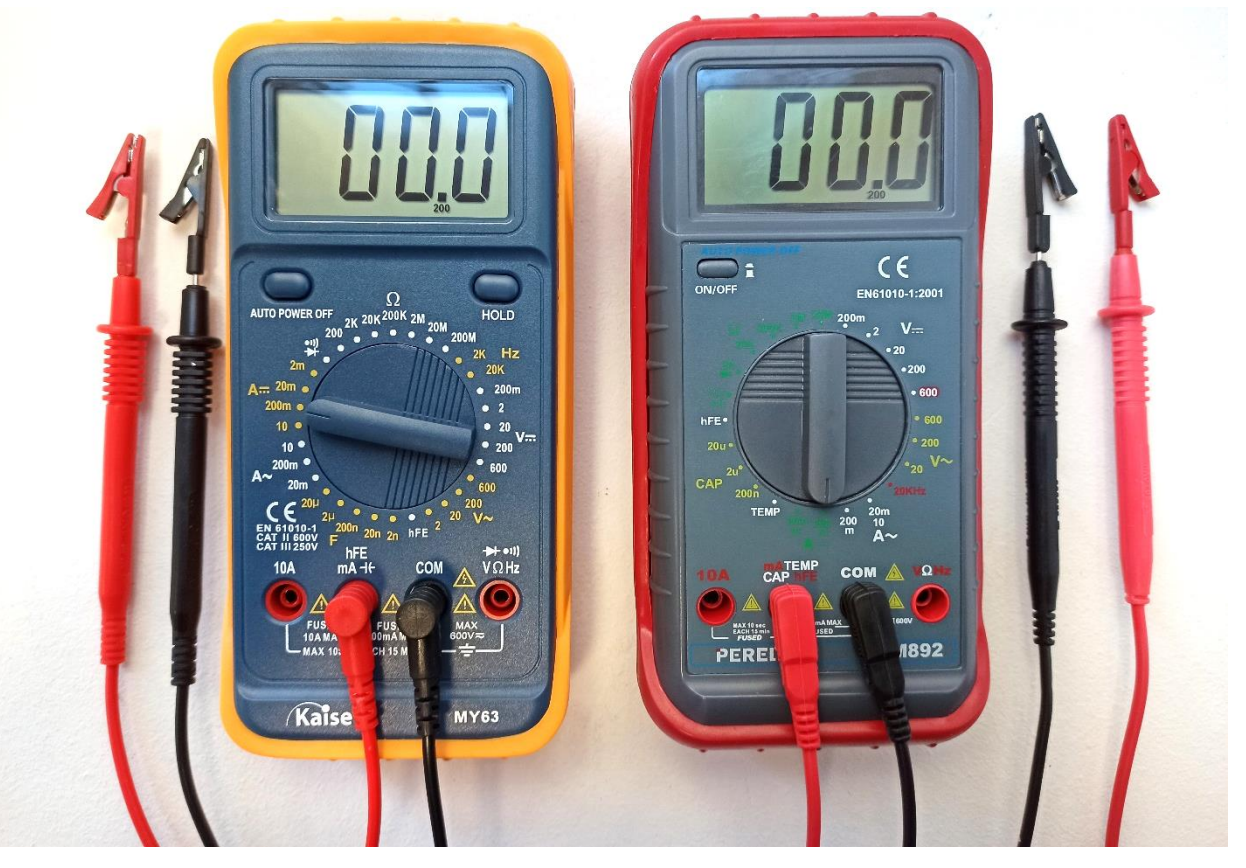

Figura 2: Configuración y conexión de los multímetros Kaise® MY63 y PEREL® EVM 892 como **amperímetros** para medir corrientes continuas entre 20 y 200 mA utilizando las pinzas de las puntas de prueba.

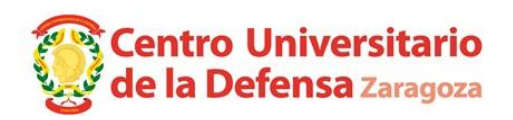

# *2.4.2 Ajuste de la corriente suministrada por la fuente*

En la práctica 1 se observó que el límite efectivo de corriente es unos 0,08 A menor que el valor mostrado en la pantalla de la fuente cuando el led OUTPUT está apagado. En otras palabras, la corriente que circula al cortocircuitar la fuente es unos 0,08 A menor que el valor numérico mostrado en el display de la fuente en color rojo cuando la salida está desactivada, es decir, cuando el led justo debajo del pulsador "OUTPUT" está *apagado*. En esta práctica también se deberá tener en cuenta esta característica peculiar de la fuente y se deberá ajustar la corriente de la fuente utilizando el procedimiento indicado en la práctica 1.

# *2.5 Ejercicios prácticos*

# *2.5.1 Indicador de corriente suministrada por la fuente*

#### *Circuito 2.1*

Ajuste la fuente de alimentación continua de manera que su tensión máxima *Umax* sea de 10 V y su intensidad máxima *efectiva Imax* sea de 100 mA. Para asegurarse que la corriente máxima está ajustada correctamente, cortocircuite las pinzas de cocodrilo de los cables negro y rojo, conectando los otros extremos con bananas a los bornes del mismo color de la fuente. A continuación compruebe que el indicador numérico rojo de la fuente muestra una corriente igual o cercana a 0,1 A (100 mA) al activar la salida de la fuente (cuando el led justo debajo del pulsador "OUTPUT" está *encendido* y el led entre las dos ruletas está rojo). Si no fuera así, revise el circuito y ajuste la ruleta de la corriente máxima hasta que el indicador muestre 0,1 A con la salida activada.

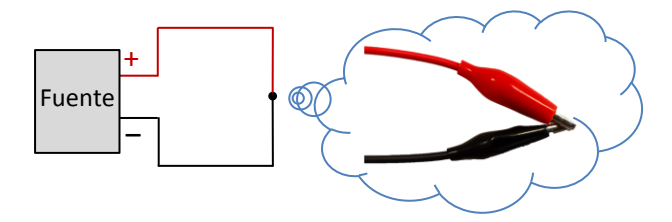

Figura 3: Comprobación previa al circuito 2.1

A continuación monte, con ayuda de la placa de conexiones, el circuito de la [figura 4](#page-19-0).

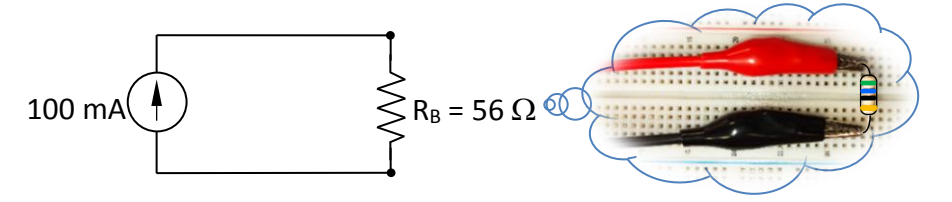

Figura 4: circuito 2.1, formado por una resistencia R<sub>B</sub> = 56 Ω alimentada por la fuente de 0,1 A.

Anote en la hoja de resultados el valor de la tensión e intensidad que indica la *fuente*. Verifique que la fuente está limitando la corriente a 0,1 A, actuando como una fuente de intensidad, y que la tensión en la fuente no llega al valor *Umax* = 10 V.

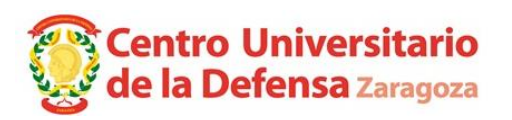

## *2.5.2 Medida de intensidades con el polímetro*

#### *Circuito 2.2*

Mantenga los ajustes realizados anteriormente en la fuente, es decir, su límite de tensión *Umax* es de 10 V y su límite *efectivo* de intensidad *Imax* es de 0,1 A.

Ajuste la ruleta del polímetro para su uso como amperímetro de corriente continua en la escala apropiada (la inmediatamente superior a 100 mA) e intercálelo en un conductor cuya corriente se desea medir, tal como indica el circuito de la [figura 5](#page-19-0).

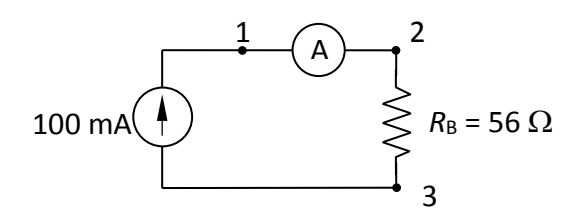

<span id="page-19-0"></span>Figura 5: Medición de la corriente que circula por una resistencia de 56 Ω alimentada por una fuente de 0,1 A (circuito 2.2).

Anote en la hoja de resultados:

- el valor de la tensión e intensidad que indica la pantalla de la *fuente*
- el valor de la intensidad que marca el *amperímetro*
- las tensiones entre los puntos 1, 2 y 3 (*U*12, *U*23, *U*13) medidas con un polímetro configurado como voltímetro.

Teniendo en cuenta la precisión de los equipos de medida y la fuente, responda a las siguientes preguntas.

- ¿La corriente medida con el amperímetro y la indicada por la fuente están dentro de una tolerancia del 10%? ¿Qué medida tiene más resolución?
- ¿La tensión *U*13 medida con el voltímetro y la indicada por la fuente están dentro de una tolerancia del 5%? ¿Qué medida tiene más resolución?

Nota: la resolución de una medida digital es, aproximadamente, el número de dígitos significativos mostrados en la pantalla.

Tomando como datos la corriente del amperímetro y las tensiones *U*12, *U*23, *U*13, calcule:

- La resistencia interna del amperímetro, R<sub>A</sub>, como el ratio entre la corriente medida y la tensión *U*12 en bornes del amperímetro.
- **Estimar el valor de la resistencia R<sub>B</sub> como el ratio entre la corriente medida y la tensión**  $U_{23}$ en bornes de la resistencia.
- La resistencia equivalente *R*eq vista desde la fuente como el ratio entre la corriente medida y la tensión *U*13 en bornes de la fuente.

Por último, compruebe que la resistencia *R*eq vista por la fuente concuerda, con una tolerancia del 5%, con la asociación en serie de  $R_A$  y  $R_B$ .

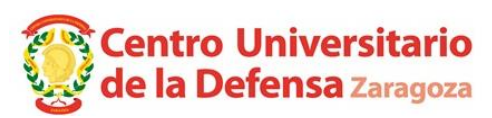

#### *2.5.3 Estudio del divisor de intensidad*

#### *Circuito 2.3*

Mantenga los ajustes realizados anteriormente en la fuente, es decir, su límite de tensión *Umax* es de 10 V y su límite *efectivo* de intensidad *Imax* es de 0,1 A.

Calcule teóricamente, aplicando la fórmula del divisor de intensidad, los valores esperados de *I*<sup>1</sup> e *I*2 del circuito de la figura 6 y anótelos en la hoja de resultados.

Monte con ayuda de la placa de conexiones el circuito de la figura 6, conectando los dos amperímetros con las pinzas de las puntas de prueba.

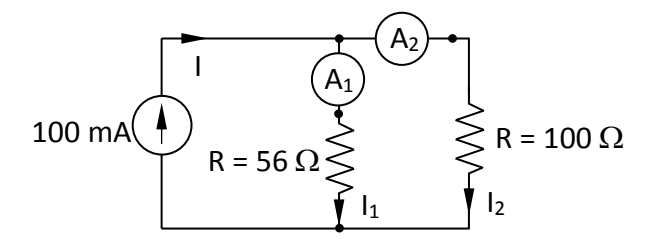

Figura 6: Medida de corriente en el divisor de corriente alimentado por una fuente de 0,1 A (circuito 2.3)

Mida las intensidades *I*<sup>1</sup> e *I*2 y anótelas en las hojas de resultados. Compruebe que se verifica que *I* ≈ *I*<sup>1</sup> + *I*2 (la Ley de Kirchhoff de las intensidades) y que los valores medidos se corresponden con los calculados anteriormente.

#### *2.5.4 Medida de resistencias mediante la ley de Ohm (método voltiamperimétrico)*

#### *Circuito 2.4*

Mantenga los ajustes realizados anteriormente en la fuente, es decir, su límite de tensión *Umax* es de 10 V y su límite *efectivo* de intensidad *Imax* es de 0,1 A.

Con ayuda de la placa de conexiones y utilizando un polímetro como voltímetro y otro polímetro como amperímetro, monte el circuito de la figura 7. *Rx* es el valor de la resistencia a determinar, que en este caso será una resistencia de valor nominal 470  $\Omega$  ± 5%.

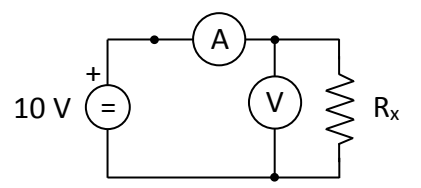

Figura 7: Medida de una resistencia utilizando el método voltiamperimétrico (circuito 2.4).

Dado que *Umax* > *R<sup>x</sup> Imax*, la fuente debería limitar la tensión, actuando como una fuente de tensión. Verifique que el led entre las ruletas de ajuste de la corriente máxima y la tensión máxima está verde cuando la salida de la fuente está activada (cuando el led justo debajo del pulsador "OUTPUT" está *encendido*).

Anote en la hoja de resultados el valor de la tensión leída por el voltímetro y el valor de la intensidad medida por el amperímetro. A partir de estos valores, calcule el valor de la resistencia  $R<sub>x</sub>$  por aplicación de la ley de Ohm. Anote el valor calculado en la hoja de resultados y compárelo con el valor de 470  $\Omega$  ± 5% que se ha colocado al montar el circuito como R<sub>x</sub>.

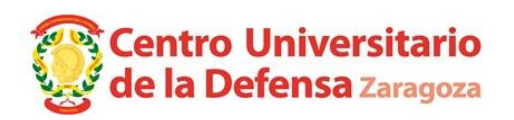

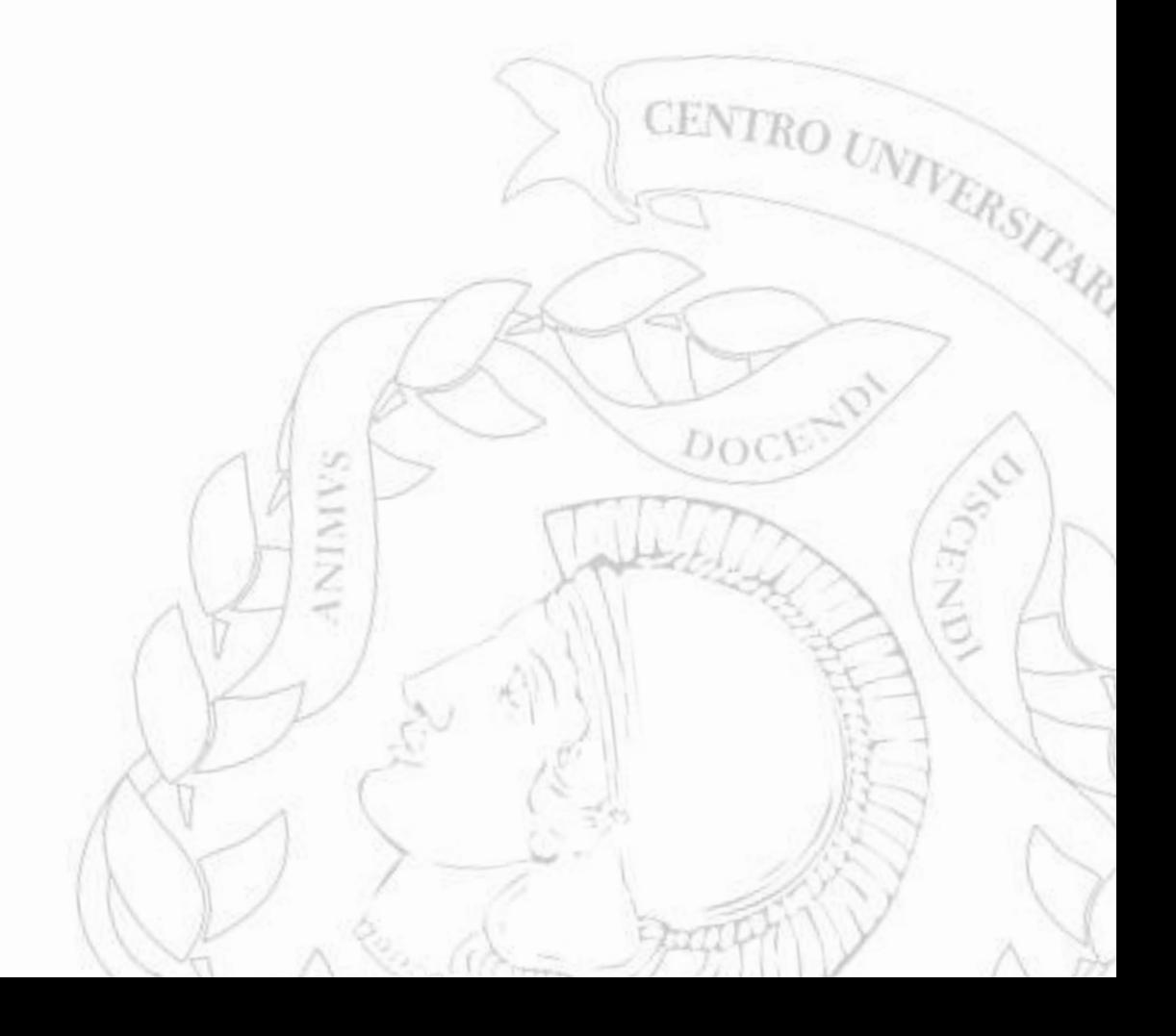

# **Práctica 3: Manejo del osciloscopio. Formas de ondas sinusoidales**

#### *3.1 Objetivos*

Conocer el fundamento y aprender el manejo del osciloscopio, instrumento básico de todo laboratorio o taller eléctrico. Conocer la utilización del generador de señales. Conocer cómo medir los parámetros característicos de una onda y los desfases entre ondas de la misma frecuencia.

## *3.2 Equipos y materiales a emplear*

Osciloscopio, generador de señales, placa de conexiones, resistencia de 1 k $\Omega$ , voltímetro y condensador de 3,6 μF con sus cables de conexión.

## *3.3 Normas de seguridad*

*Tanto el montaje como la modificación de cualquier circuito eléctrico han de hacerse SIEMPRE cuando éste se encuentra sin tensión, es decir*, cuando las fuentes que lo alimentan están desconectadas o desactivadas.

El procedimiento a seguir en cada montaje es el siguiente: con la fuente apagada o desactivada se va conectando el correspondiente circuito. Una vez se ha comprobado que el montaje es el adecuado, se conecta o activa la fuente (el generador de señales en esta práctica). Por último y con las debidas precauciones, se efectúan las medidas requeridas sobre el circuito.

Por otra parte, si una vez conectada la fuente generadora se ha de realizar cualquier modificación sobre dicho circuito o sobre la masa de las sondas, es OBLIGATORIO, antes de manipular el circuito, proceder a la desconexión o desactivación de la fuente generadora.

*Las masas de las sondas del osciloscopio y la referencia del generador de señales están, por razones constructivas, unidas internamente* entre sí y a la toma de tierra de la instalación eléctrica*.* Cuando conecte una sonda de osciloscopio, verifique que su masa no genere un cortocircuito a través de la toma de tierra. Cuando utilice el generador de señales, la *masa de las sondas* y la *referencia del generador de señales* deben conectarse al mismo nudo *.*

# *3.4 Descripción del osciloscopio Siglent SDS1062d*

El osciloscopio es uno de los instrumentos de medida eléctrica más utilizados en la actualidad porque muestra sobre una pantalla la forma de onda correspondiente a la diferencia de potencial entre un punto de un circuito eléctrico y tierra o masa.

Los osciloscopios *analógicos* representan tensiones periódicas (aquellas que se repiten cada cierto periodo). Los osciloscopios *digitales* pueden representar, además, la evolución temporal de una tensión *u*(*t*) no periódica a partir del instante que verifique las condiciones de "disparo" o "*trigger*".

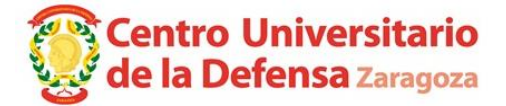

Esto es muy útil para capturar fenómenos transitorios y eventos espurios que suceden en los circuitos, pues estos tienen gran importancia en la electrónica.

La [figura 3.1](#page-23-0) muestra una fotografía del osciloscopio digital Siglent SDS1062d en la que se ha marcado la posición de algunos mandos y conectores.

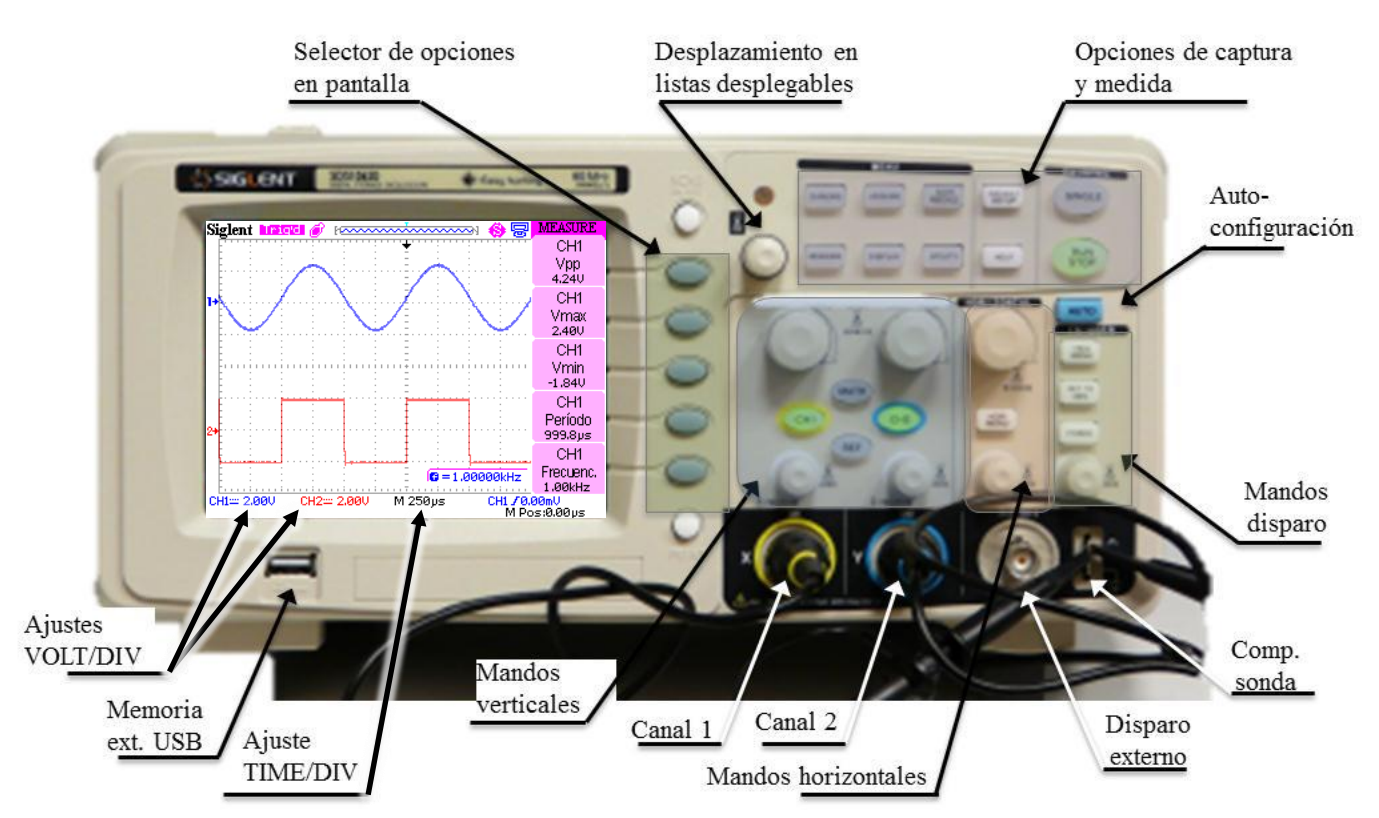

Figura 3.1 Mandos presentes en el osciloscopio Siglent SDS1062d.

<span id="page-23-0"></span>El osciloscopio puede mostrar en la pantalla la evolución temporal las tensiones medidas con dos sondas, *CH1*(*t*) y *CH2*(*t*), y el resultado de realizar algunas operaciones matemáticas con esas tensiones. Una pulsación sobre los botones  $|CH1|$ ,  $|CH2|$  o  $|MAT|$  sirve para mostrar el canal junto con su menú de opciones, mientras que dos pulsaciones ocultan ese canal.

El menú de los canales del osciloscopio permite seleccionar el acoplamiento CC (entrada directa) o CA (entrada a través de un condensador). Las señales con una *C*omponente *C*ontinua no nula, es decir, con un valor medio distinto de cero, deben observarse con la opción CC. Con la opción CA, sólo se observa la *C*omponente *A*lterna de la señal porque la señal se filtra con un condensador que elimina la componente continua. La tercera posición del menú de acoplamiento es TIERRA y muestra el potencial eléctrico de la tierra o masa del osciloscopio, equivalente a la gráfica U(t) = 0 V. La opción TIERRA permite comprobar respecto qué eje de abscisas se ha dibujado una señal en la pantalla. Además, la referencia de potencial (0 V) se indica con la marca  $\rightarrow$  en el borde izquierdo de la pantalla (ver [figura 3.2\)](#page-24-0).

Aunque por defecto el eje de abscisas coincide con la línea horizontal del dentro de la pantalla, se puede subir o bajar independiente para cada canal con los mandos rotativos pequeños encima de los conectores de las sondas  $|CH1|y|CH2|$ . La referencia de cada señal (nivel 0V o eje abscisas) se distingue porque la marca → está en el mismo color que la gráfica a la que se refiere. La posición de 0 V vuelve al centro de la pantalla pulsando hacia adentro los mandos rotativos.

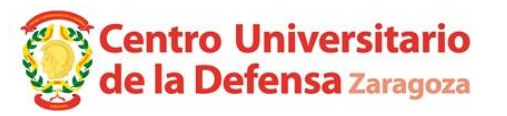

El ajuste de la referencia y de la escala vertical del canal matemático se realiza mediante el menú matemático y se explica en el *manual de uso* del osciloscopio incluido como anexo de este guion.

Conviene recalcar que **los ajustes del osciloscopio** sólo afectan a visualización de las señales en la pantalla y **no alteran las tensiones medidas**. Si se visualiza una señal con la opción CA, en pantalla se observará una señal sin componente continua, pero la tensión real en el circuito seguirá manteniendo su componente continua. Si giramos los mandos inferiores junto a los conectores de las sondas, desplazaremos verticalmente las señales en la pantalla el osciloscopio, pero no alteraremos el potencial de masa o tierra ni las tensiones en el circuito. *En resumen, el osciloscopio sólo afectará al circuito de prácticas si conectamos incorrectamente sus masas.* 

La sonda con anillas amarillas se debe conectar al canal 1 y la sonda azul al canal 2 para que se correspondan los colores de las señales en la pantalla del osciloscopio. Según se observa en l[a figura](#page-24-0)  [3.2,](#page-24-0) en la parte inferior de la pantalla aparecen los voltios a que equivale cada división en sentido vertical de los canales *CH1*(*t*) y *CH2*(*t*). Las escalas verticales de los canales *CH1*(*t*) y *CH2*(*t*) se ajustan girando los mandos rotativos grandes que hay encima de los botones  $|CH1|y|CH2|$ . Presionando hacia dentro el mando rotativo grande se cambia de ajuste grueso a fino en la escala. El canal *MAT*(*t*) es el resultado de aplicar operaciones matemáticas a *CH1*(*t*) y/o *CH2*(*t*). La gráfica de *MAT*(*t*) se muestra en verde claro y su escala aparece en la esquina inferior izquierda de la pantalla.

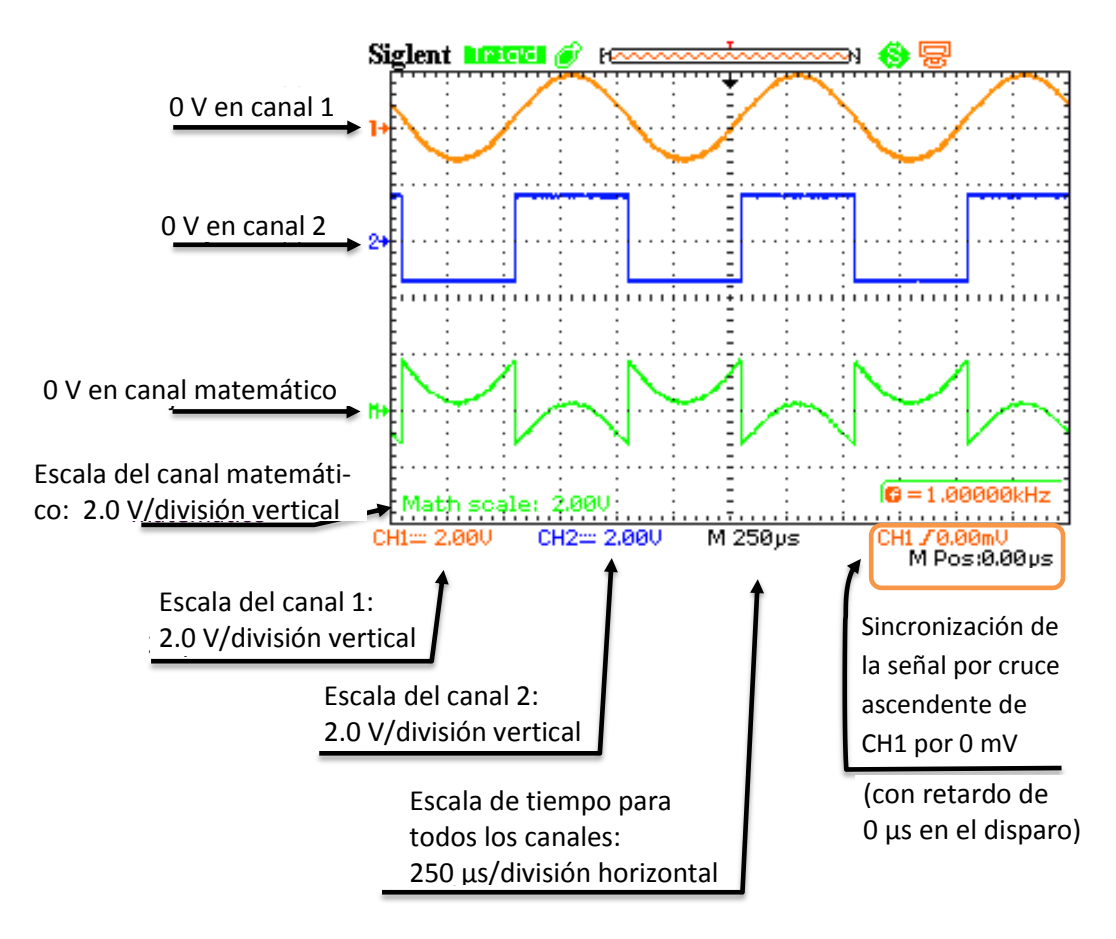

<span id="page-24-0"></span>Figura 3.2 Ejes y escalas en la pantalla del osciloscopio Siglent SDS1062d.

La escala temporal es la misma para todas las señales y se cambia girando el mando rotativo con el rótulo HORIZONTAL. Para el osciloscopio, el origen del tiempo (t = 0) es el punto de sincronización

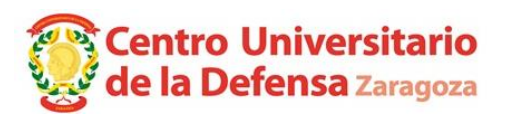

y este punto se puede desplazar a izquierda o derecha utilizando el mando giratorio pequeño que se encuentra debajo del botón "HORI. MENU". Las sincronización por defecto en este osciloscopio se produce cuando el canal 1 rebasa 0 V (o el valor medio si se utiliza el botón de autoconfiguración). El canal y el nivel cuyo valor se ha de superar para sincronizar aparecen en la esquina inferior derecha del osciloscopio (ver detalle CH1  $f \theta \theta \overline{\theta}$ m, en la [figura 3.2\)](#page-24-0) y se pueden modificar mediante los controles debajo del rótulo TRIGGER**.** *Si en el canal 1 conectamos una señal periódica sencilla, el botón azul* **AUTO** *de ajuste automático suele ser capaz de sincronizar las señales.*

#### *3.4.1 Sondas pasivas y conectores*

La sonda pasiva es un cable con una pinza de conexión de alta calidad, cuidadosamente diseñado para ser bastante inmune al ruido e interferencias del exterior y no afectar al circuito sobre el que se mide. Las masas de las sondas están eléctricamente unidas entre sí y a la toma de tierra de la instalación eléctrica a través del osciloscopio y hay que comprobar que no crean un cortocircuito cuando se conectan. La [figura 3.3](#page-25-0) muestra una sonda pasiva con sus accesorios habituales.

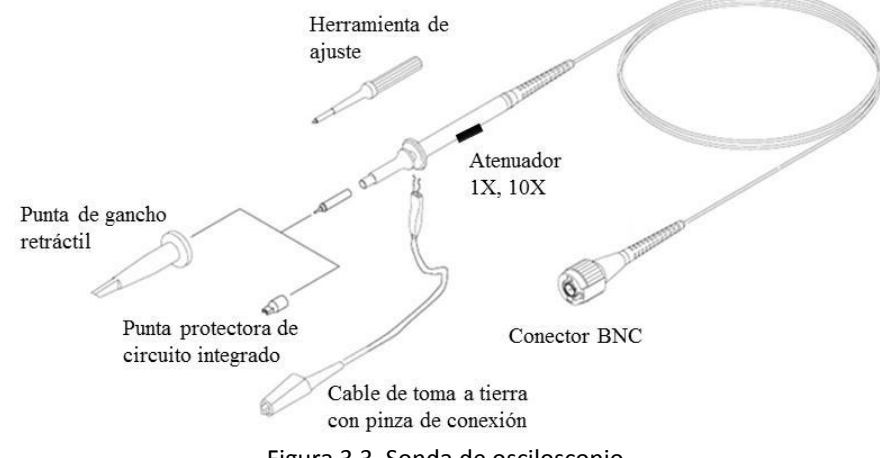

Figura 3.3 Sonda de osciloscopio.

<span id="page-25-0"></span>La [figura 3.4](#page-25-1) muestra los diferentes conectores que se encuentran en el panel frontal. En esta práctica se utilizan los conectores BNC donde se enchufan las sondas correspondientes a los canales CH1 y CH2 y los terminales de la fuente de tensión que trae el osciloscopio para comprobar y ajustar sondas. En el [circuito 3.1,](#page-28-0) la fuente se utiliza como un generador de señal para comprobar el funcionamiento del osciloscopio. La fuente de *comprobación* no está preparada para alimentar *circuitos y únicamente conecte sondas a sus terminales*.

<span id="page-25-1"></span>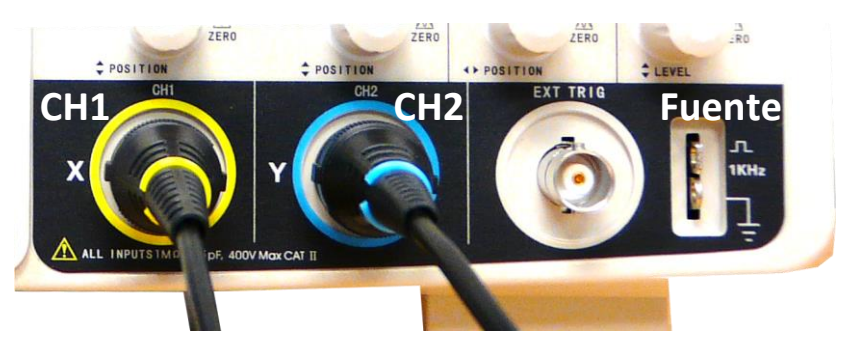

Figura 3.4 Conectores del panel frontal del osciloscopio Siglent SDS1062d con las sondas enchufadas.

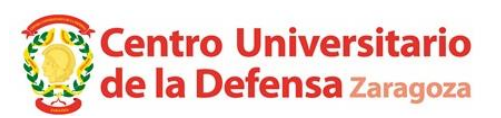

# *3.4.2 Medida de desfases*

Es posible utilizar el osciloscopio para medir el desfase entre dos formas de onda de la misma frecuencia. Para obtener una medida más precisa del desfase entre dos ondas, conviene tener una representación de aproximadamente un periodo de ambas señales. También es conveniente que el tamaño de representación de ambas ondas sea similar. El desfase se mide a partir de dos puntos homólogos de ambas ondas, tales como un máximo, un mínimo o un cruce descendente por cero.

Es necesario asegurarse que el valor medio de ambas ondas coincide en la misma posición en la pantalla del osciloscopio. Esto se puede asegurar si elimina la componente continua de las señales con el acoplamiento AC y *pulsa hacia dentro* los mandos rotativos encima de los conectores de las sondas, pues la línea de referencia 0 V de los canales se centran en la pantalla.

En estas condiciones, el desfase se puede calcular a partir del periodo de las señales y el retardo entre dos puntos homólogos de ambas ondas (ver [figura 3.5\)](#page-26-0):

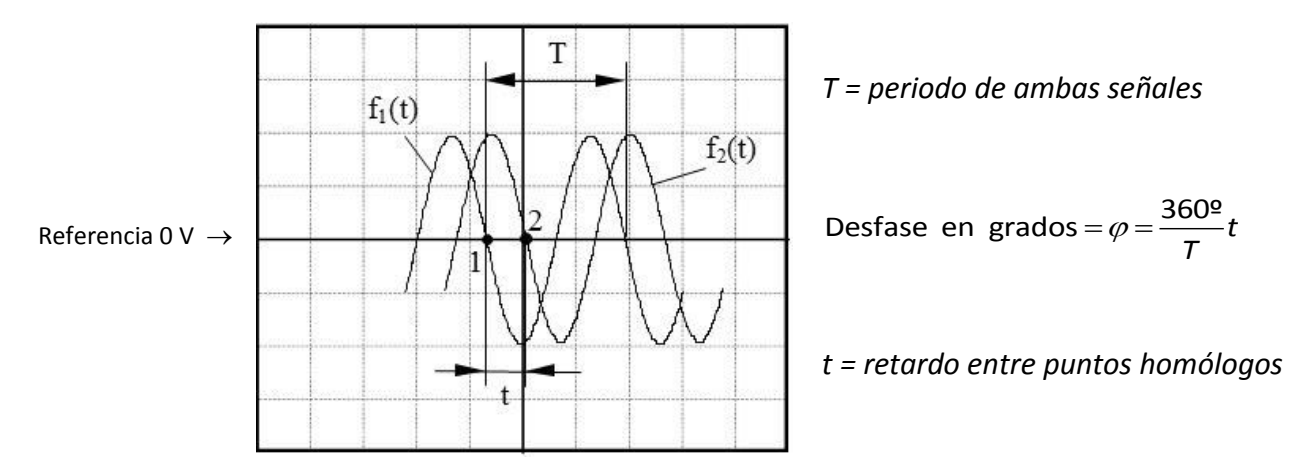

<span id="page-26-0"></span>Figura 3.5 Medida de desfase entre dos señales.

Aparte de expresar el desfase en grados, es preciso indicar qué onda es la que está adelantada, o bien cual es la que retrasa. En la [figura 3.5,](#page-26-0) si comparamos los estados homólogos 1 y 2, se ve que el estado 1 ocurre antes que el estado 2, por lo que la onda  $f_1(t)$  adelanta a la onda  $f_2(t)$ .

# *3.5 Generador de señales (fuente de tensión variable en el tiempo)*

*Un generador de señales es una fuente de tensión variable en el tiempo*. Con sus mandos se puede seleccionar la forma de onda, la frecuencia y la amplitud de la tensión generada. Las formas de onda habituales son las mostradas en la [figura 3.6.](#page-26-1)

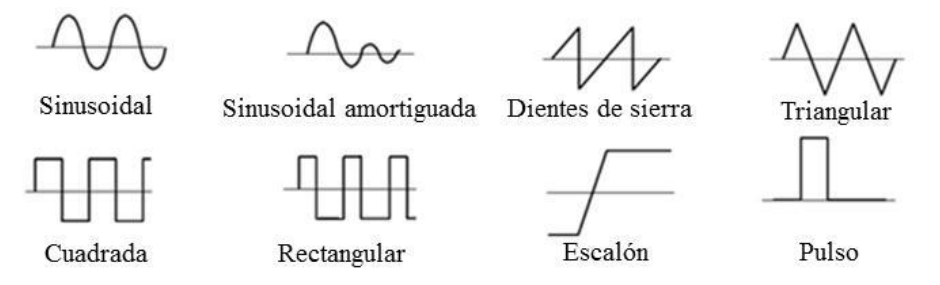

<span id="page-26-1"></span>Figura 3.6 Formas de onda habituales reproducidas por el generador de señales.

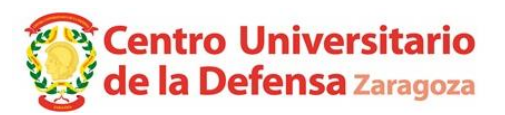

#### *3.5.1 Descripción de mandos del generador de señales Siglent SDG 1005.*

La [figura 3.7](#page-27-0) muestra los mandos del generador de señales. Los botones *Formas de onda* ofrecen la posibilidad de seleccionar la forma de onda deseada en cada canal de salida CH1 y CH2. El ajuste de la amplitud, fase, frecuencia y componente continua (DC offset) se hace mediante las *Opciones de ajuste* que aparecen en la pantalla al seleccionar la forma de onda.

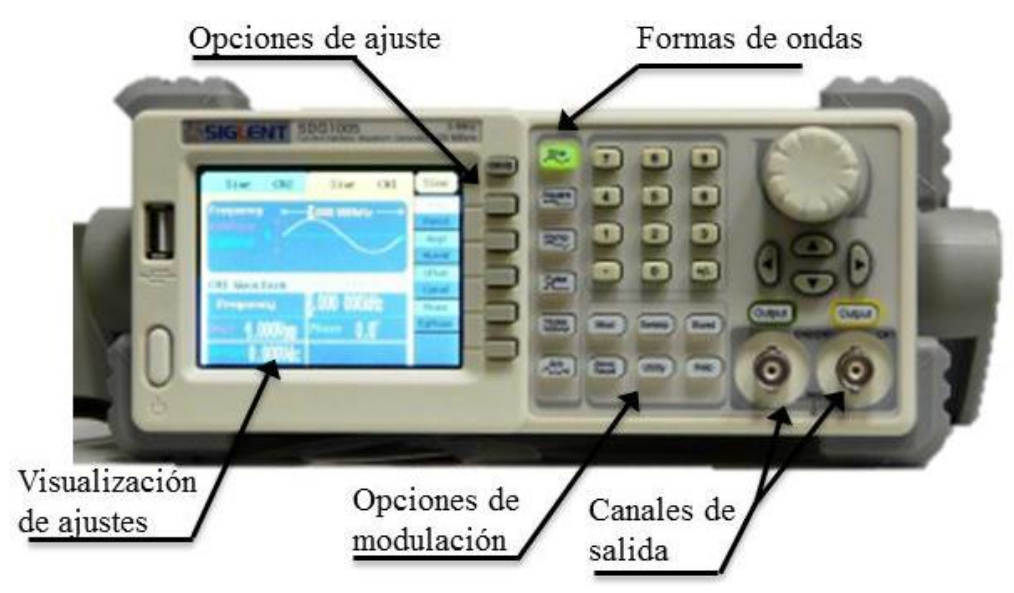

Figura 3.7 Generador de señales Siglent SDG 1005.

#### <span id="page-27-0"></span>*3.5.2 Ajuste de una forma de onda*

En esta práctica se utiliza sólo el primer canal, cuyo conector se encuentra en la esquina inferior derecha del frontal y cuyo color identificativo es el amarillo. Por tanto, primero compruebe que tiene seleccionado el canal CH1 (amarillo) para ajustar sus propiedades. Si no estuviera seleccionada la pestaña amarilla en la pantalla del generador, pulse el botón CH1/CH2 junto a la pantalla hasta asegurarse que el borde rodeando el dibujo de la señal esté en amarillo.

En el panel de formas de onda pulse el botón  $\sin$  para elegir una onda sinusoidal. Nótese que una onda trigonométrica aparecerá en la pantalla del generador y que ésta se encuentra dentro de un recuadro amarillo (no verde) que corresponde a los ajuste de la señal generada para el canal CH1, tal como se muestra en [figura 3.8.](#page-27-1)

Sine CH<sub>2</sub> Sine Sine  $CH1$ Freq 00.000MHz Perio Ampl HLeve<sup>l</sup> Offset Load: Hi-Z CH1 Waveform LLev 1.000,000MHz Frequency Phase qPhasi  $4.000$ Unn  $0.0^\circ$ :0.000Vdc

<span id="page-27-2"></span><span id="page-27-1"></span>

Con los botones de Opciones de ajuste, seleccione y configure la frecuencia (Freq), la amplitud (Ampl) y la componente continua (Offset) deseada. Figura 3.8 Pantalla del generador

Presionando el botón **Output** se habilita/deshabilita la salida del respectivo canal CH1/CH2. Pulse el botón Output correspondiente al CH1 (en amarrillo) para activar la salida de este canal (el botón se ilumina cuando la salida está activa) .Es importante considerar las unidades y magnitudes seleccionadas para cada opción. En particular, el ejemplo de la [figura 3.8](#page-27-2) muestra como unidad de la frecuencia MHz mientras que la magnitud se corresponde a  $V_{pp}$  (valor pico-pico). La frecuencia

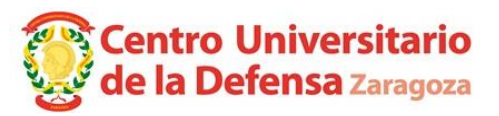

puede expresarse en mHz, Hz, kHz y MHz, mientras que la magnitud puede indicarse en  $V_{pp}$  y  $V_{rm}$ (valor eficaz o valor cuadrático medio, conocido por las siglas RMS: *Root Mean Square*).

Para añadir una componente de continua a la señal sinusoidal generada, pulse el botón Sine seguido de la opción Offset e introduzca en la pantalla el valor deseado de la componente continua.

Este generador de señales también ofrece la posibilidad de modulación por amplitud (AM), frecuencia (FM), pulso (PM) y ancho de pulso (PWM) mediante la opción **Mod** (Modulación). Asimismo, las opciones **Sweep** y **Busrt** permiten ajustar formas de ondas con barrido de frecuencias y ráfagas.

**Asegúrese que el cable que conecte a la salida del generador sea el que tienen un cocodrilo rojo y otro negro, pues las sondas del osciloscopio no sirven aunque encajen en los conectores.** 

# *3.6 EJERCICIOS PRÁCTICOS*

# <span id="page-28-0"></span>**Circuito 3.1** *Fuente de comprobación de sondas del osciloscopio*

El primer circuito está formado por los elementos y las conexiones eléctricas necesarias para poder observar la tensión de la fuente de comprobación en el osciloscopio. El esquema del circuito se observa en la [figura 3.9](#page-28-1)

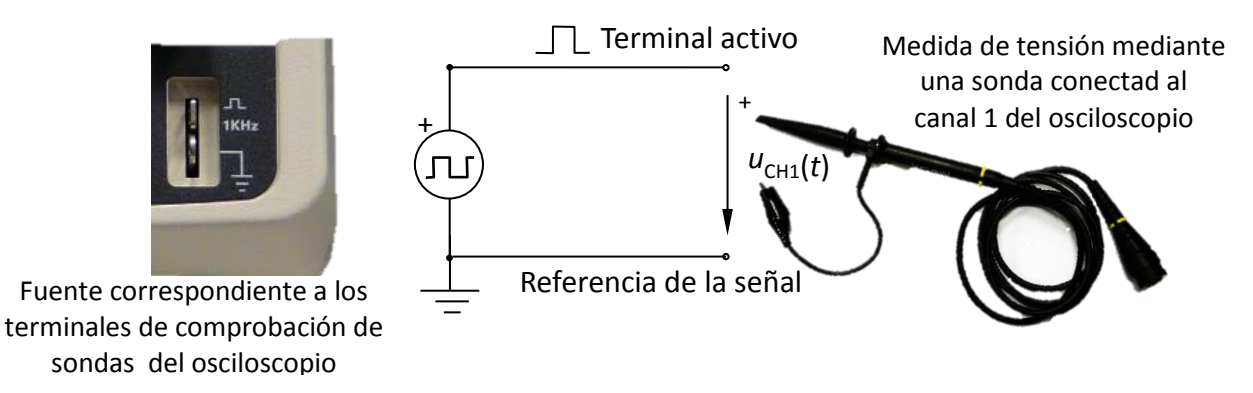

<span id="page-28-1"></span>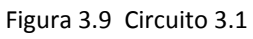

Para realizar el montaje del [circuito 3.1](#page-28-0) primero debemos interpretar el diagrama, localizando en el puesto de prácticas los componentes representados por los distintos símbolos. Este emparejamiento de símbolos y componentes es un ejercicio de abstracción imprescindible para poder montar cualquier esquema eléctrico. Por ejemplo, podemos identificar los bornes de la fuente de tensión con los terminales metálicos que asoman por la esquina inferior derecha del osciloscopio. Por otra parte, el inicio y la punta de la flecha se corresponden con el gancho retráctil y el cocodrilo de la sonda, respectivamente. La realización de las conexiones es obvia una vez que se han identificado los terminales de los nudos del circuito.

– Enchufe el conector BNC de la sonda en el canal 1 del osciloscopio y conecte la punta de la sonda y su masa a los terminales marcados con los símbolos símbolo $\Box$  y tierra, tal y como se aprecia en la [figura 3.10.](#page-29-0) Compruebe que el selector naranja de la sonda está en posición x1 (sin atenuación).

– Encienda el osciloscopio pulsando el botón ON/OFF y espere hasta que la pantalla indique que ya se han realizado las pruebas internas.

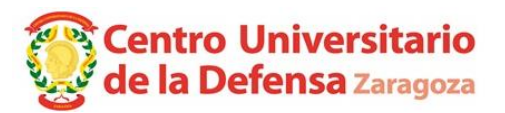

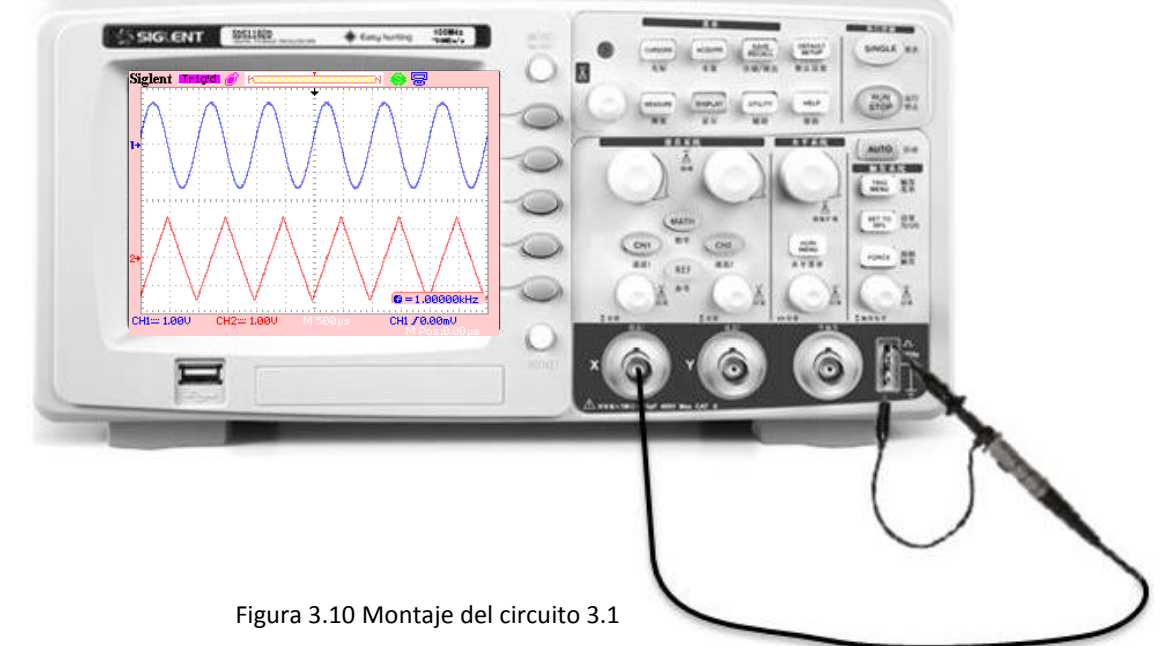

<span id="page-29-0"></span>– Pulse el botón azul AUTO (Autoconfiguración). Si quiere liberar espacio en la pantalla, puede utilizar el botón MENU ON/OFF junto a la esquina superior derecha de la pantalla.

*a.* Dibuje en la hoja de resultados lo que aparece en la pantalla del osciloscopio.

*b.* Mida el periodo de esta onda contando el número de divisiones entre dos puntos equivalentes de la onda y aplicando la escala temporal indicada en color blanco en la parte inferior de la pantalla (vea la [figura 3.2\)](#page-24-0).

*c.* Mida el valor pico-pico de la forma de onda contando el número de divisiones verticales entre el máximo y el mínimo y aplique la escala de tensiones indicada en la esquina inferior izquierda.

Compruebe que el periodo y el valor pico-pico obtenidos contando divisiones cuadran con las medidas realizadas automáticamente por el osciloscopio (valores Prd con Vpp mostrados en la pantalla después de pulsar el botón  $AUTO$ ).

# **Circuito 3.2** *Utilización de los modos de acoplamiento del osciloscopio*

La página 2 de este guion explica la utilidad de los modos de acoplamiento del osciloscopio.

– Cambie el acoplamiento de modo CC a modo CA accediendo al menú que aparece al pulsar el botón CH1 . En la *esquina inferior izquierda* del osciloscopio debería ver el símbolo de corriente continua  $\equiv$  o alterna  $\sim$  junto al número del canal CH1 $\equiv$  o CH2 $\equiv$ . Si el osciloscopio no sincroniza correctamente la señal, pulse el botón SET TO 50% para estabilizar la onda en la pantalla.

*a.* ¿Qué valor medio de la señal indica el osciloscopio con el acoplamiento CA? ¿Y con el modo CC?

*b.* Explique brevemente cómo afecta el acoplamiento a la señal visualizada en la pantalla.

# <span id="page-29-1"></span>**Circuito 3.3** *Comprobación inicial del generador de señales*

En el resto de la práctica el osciloscopio debe estar en modo CC y las sondas en modo x1.

– Conecte la sonda del canal 1 del osciloscopio a la salida del canal 1 del generador de señales tal como indica la [figura 3.11](#page-30-0) . En este circuito, la fuente de tensión se corresponde con el generador

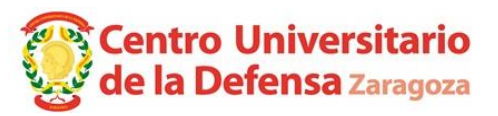

de señales, cuyos terminales accesibles son los cocodrilos del cable que insertaremos en la salida CH1 situado en la esquina inferior derecha del generador.

– Ajuste el CH1 de la fuente generadora de señales para que suministre una tensión triangular de 400 Hz y 5V de valor de pico a pico, sin componente continua (*offset* 0 V). En la pantalla del generador debería ver una forma de onda triangular simétrica centrada en 0 V.

– Por último, active el generador pulsando el botón  $\Omega$ utput, ajuste el osciloscopio con el botón AUTO , mida el periodo de la señal y dibuje la pantalla del osciloscopio en la hoja de resultados (ahorrará tiempo si puntea primero los vértices de la onda y luego los une).

*ATENCIÓN:* **Compruebe que el cable conectado a la salida del generador es el que tienen un cocodrilo rojo y otro negro (una sonda de osciloscopio no sirve).** 

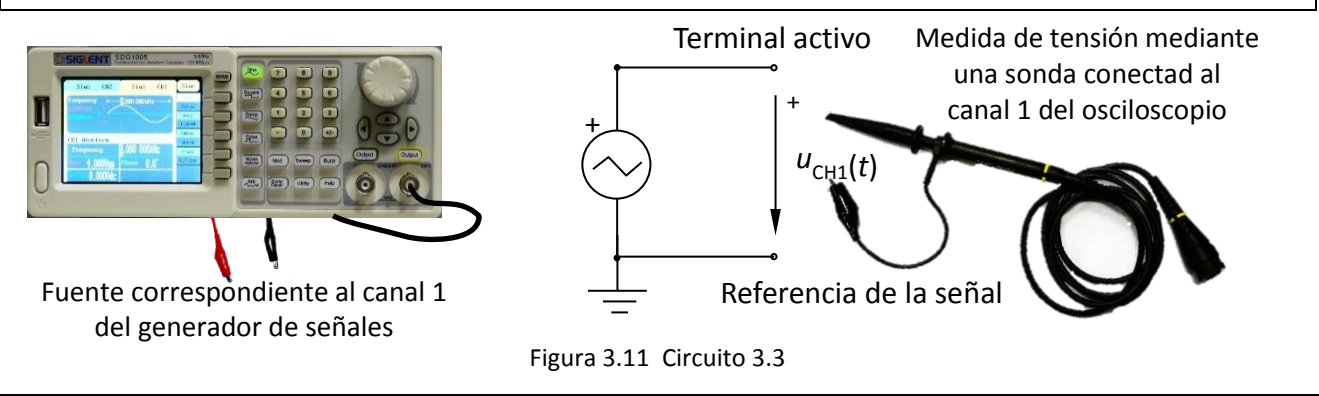

#### <span id="page-30-2"></span>**Circuito 3.4** *Carga y descarga de un condensador*

Construya el circuito de la [figura 3.12](#page-30-1) en la placa de conexiones utilizando la salida CH1 del generador de señales como fuente de tensión. A estas alturas de la práctica no debería tener dificultades en identificar los terminales accesibles de los distintos elementos del circuito. Una de las competencias que se han de adquirir durante las prácticas de esta asignatura es la habilidad de interpretar circuitos sencillos y ser capaz de montarlos en el laboratorio de forma autónoma y respetando las normas de seguridad.

<span id="page-30-0"></span>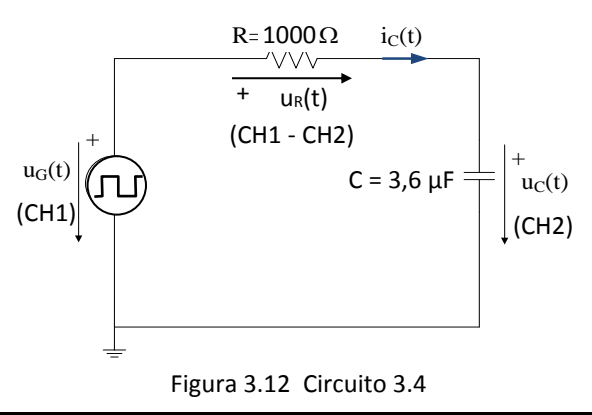

*ATENCIÓN*: **Las masas de las sondas de ambos canales del osciloscopio y la del generador de señales están, por razones constructivas, unidas internamente entre sí y a la tierra de la instalación eléctrica. Para evitar cortocircuitos entre puntos del circuito en los que se efectúa la medida, las masas de ambas sondas han de conectarse** *obligatoriamente* **sobre el mismo nudo.** 

<span id="page-30-1"></span>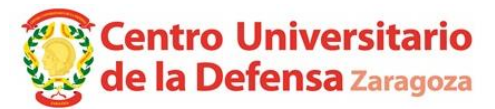

– Actúe sobre el generador para obtener una onda cuadrada de 20 Hz de frecuencia, 8 V de valor pico-pico y sin componente de continua. Acuérdese de activar la salida pulsando el botón Output .

– Compruebe que los dos canales del osciloscopio tienen el acoplamiento **CC** seleccionado. En la esquina inferior izquierda del osciloscopio debería ver el símbolo de corriente continua  $\equiv$  a la derecha de cada canal: CH1=  $CH2\mathfrak{m}$ 

– Ajuste el osciloscopio para visualizar las tensiones *u*G(*t*) y *u*C(*t*) según las referencias indicadas en el circuito. Para ver las dos ondas referenciadas (0 V) al centro de la pantalla, pulse hacia adentro los mandos rotativos junto los conectores de las sondas.

El osciloscopio sólo representa la tensión en puntos de un circuito. Pero si esa tensión es entre los extremos de una resistencia, la forma de onda de la corriente que circula por ella es proporcional (*U*=*R*·*I*) a la forma de onda de la caída de tensión en la resistencia. Por tanto, la forma de onda de la corriente que circula por este circuito es proporcional a la diferencia de tensión entre los extremos de la resistencia *R*.

Dibuje la tensión en bornes del condensador y del generador en la hoja de resultados.

# **Circuito 3.5** *Medida de amplitudes y desfases con el osciloscopio*

Ajuste la fuente generadora de señales para que suministre una tensión sinusoidal de frecuencia 50 Hz (sin cambiar nada más del montaje anterior: onda de amplitud 4 V sin componente continua).

a. Dibuje la representación de las ondas u<sub>G</sub>(t) y u<sub>C</sub>(t) en la pantalla del osciloscopio. Nota: el generador es una fuente real de 50 Ω (el 5% de 1000 Ω) y por ello la tensión en los terminales del generador es un 5% menor que el valor introducido con los botones.

*b.* Mida las amplitudes de estas dos tensiones en la pantalla del osciloscopio.

*c.* Mida su desfase en grados e indique cuál de las dos ondas es la que adelanta a la otra.

# **Circuito 3.6** *Mediciones de tensiones alternas con el multímetro y diagramas fasoriales*

Sin modificar el montaje anterior:

 $a$ . Mida con el multímetro las tensiones  $U<sub>G</sub>$  y U<sub>c</sub>. Compare el valor medido con la amplitud de las ondas visualizadas en el osciloscopio en el circuito 3.5. ¿los valores son iguales? ¿por qué?

*b.* Mida con el multímetro la tensión UR .

*c.* Dibuje el diagrama de los fasores *U*G , *U*R y *U*C tomando como origen de fases la corriente que circula por el circuito (al estar conectados en serie, es la misma en los tres elementos).

d. Calcule, mediante este diagrama fasorial, el valor de U<sub>R</sub> a partir de los valores de U<sub>G</sub> y U<sub>C</sub> y compruebe que coincide con el valor de  $U_R$  medido con el multímetro (Pista: puede utilizar el Teorema de Pitágoras porque los tres fasores forman un triángulo rectángulo).

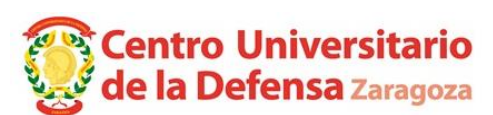

#### *Anexo: Guía elemental de manejo del osciloscopio*

Durante la práctica, tenga a mano este anexo para consultarlo como breve manual.

#### *a) Mandos verticales*

Los mandos de la [figura 3.13](#page-32-0) sirven para controlar la escala y la posición vertical de las gráficas.

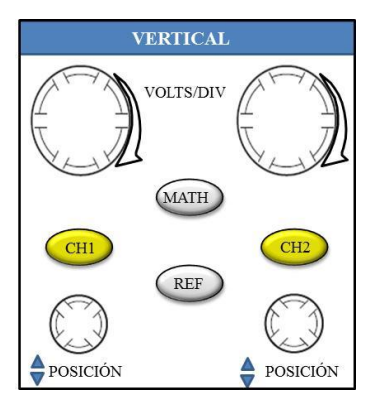

<span id="page-32-0"></span>Figura 3.13 Mandos verticales.

**Mandos rotatorios VOLTS/DIV:** Varían la escala vertical del canal. El factor de escala de tensión aparece en la esquina inferior izquierda de la pantalla (ver detalle  $CH = 2,000$  CH2= $2,000$  en l[a figura 3.2\)](#page-24-0), es decir, a cuántos voltios equivale una división vertical de cada gráfica.

**Botones CH1 y CH2:** Una pulsación sencilla muestra el canal en pantalla junto con su menú de opciones disponibles. Una doble pulsación oculta la gráfica del canal.

**MATH:** Muestra el menú de operaciones matemáticas y se puede usar también para activar y desactivar la forma de onda matemática.

**Mandos rotatorios de POSICIÓN:** La posición de la referencia de potencial (0 V) es el centro de la pantalla pero con estos mandos se puede cambiar para cada canal independiente y, por tanto, la gráfica del canal subirá o bajará. Si se pulsa hacia dentro el botón, la referencia de potencial vuelve al centro de la pantalla. Si el menú del cursor está visible y los cursores están activados, este mando mueve los cursores.

#### *b) Mandos horizontales*

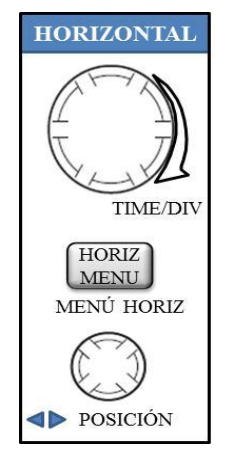

Los mandos de la [figura 3.14](#page-32-1) sirven para ajustar el eje de tiempo u horizontal.

**Mando rotatorio TIME/DIV:** Selecciona la escala del tiempo u horizontal, que comparten todos los canales. El factor de escala de tiempo por división de la base tiempo principal o de la ventana. El factor de escala horizontal aparece en la parte inferior de la pantalla (ver detalle M 250ys en la [figura 3.2\)](#page-24-0), es decir, a cuántos microsegundos equivale cada división horizontal.

**HORIZONTAL MENU:** Muestra u oculta el menú horizontal.

<span id="page-32-1"></span>Figura 3.14 Mandos horizontales. **POSICIÓN:** Desplaza las formas de onda a izquierda o derecha.

# *c) Mandos de disparo o sincronización*

La sincronización es el método que utiliza el osciloscopio para redibujar en el mismo punto de la pantalla una señal que se repite cada cierto periodo. La condición que ha de ser verificada en un instante por la señal de referencia para redibujar las gráficas de las tensiones se denomina "condición de disparo" o "*trigger*" y se ajusta con los mandos de l[a figura 3.15.](#page-33-0) En la esquina inferior derecha de la pantalla aparece CH1  $I$ 0,00mU indicando la señal, tipo y nivel del disparo. Aunque la sincronización de señales complejas o muy ruidosas requiere un ajuste certero del disparo, esto se encuentra fuera del alcance de una asignatura de fundamentos. Por tanto, en caso de ausencia de sincronización en esta práctica, siga el punto "d) procedimiento general…".

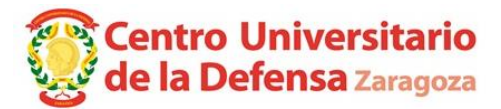

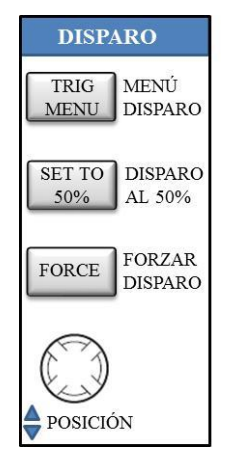

<span id="page-33-0"></span>Figura 3.15 Mandos de disparo.

**MENÚ DISPARO:** Muestra el menú de sincronización, donde se puede elegir el canal 1 o 2 al que se aplica la condición de disparo o si se utiliza una señal externa conectada en el terminal frontal EXT-TRIG o si se utiliza la tensión de la red eléctrica (internamente tomada de la clavija del enchufe). También se puede elegir si el disparo es por nivel de flanco (ascendente o descendente), por pulsos, por pendiente o por señal de vídeo, si se buscan eventos transitorios o periódicos, si se aplica filtros a la señal de sincronización, etc.

**DISPARO AL 50%:** Establece el nivel de disparo en el valor medio de la señal elegida para el sincronismo, que es un buen criterio general para conseguir la sincronización.

**FORZAR DISPARO:** Ejecuta el disparo sin que estén dadas las condiciones de la misma. Sirve para captar una instantánea de la pantalla. Puede ser útil si no funciona correctamente la sincronización (las gráficas "se mueven" por la pantalla) o bien si se quiere analizar las señales sin tener el circuito conectado.

**POSICIÓN:** Establece el nivel de disparo por flanco o el nivel de amplitud que debe cruzar la señal para provocar una adquisición. Esta posición se indica en el borde lateral izquierdo de la pantalla con una letra **T** pequeña seguida de una flecha. El botón SET TO 50% posiciona el nivel de disparo en el valor medio de la señal elegida para el sincronismo.

# *d) Procedimiento general en caso de ausencia de sincronización*

Si una forma de onda no aparece fija sino que "*culebrea*" (se mueve erráticamente) por la pantalla y sólo está utilizando uno de los dos canales del osciloscopio, primero pulse dos veces sobre el botón CH1 o CH2 del canal que no utilice para desactivarlo y que tampoco lo considere el osciloscopio para sincronizar. Lo siguiente es pulsar el botón SET TO 50% o incluso pruebe con el botón de autoconfiguración AUTO. Si esto no funciona, tome una instantánea pulsando el botón | FORCE |, que también puede ser útil para analizar las señales sin tener el circuito conectado.

# *e) Opciones de captura y medida*

Las opciones de captura y medida disponibles en este osciloscopio se acceden desde los controles de la [figura 3.16.](#page-33-1) Los botones que más se emplean en esta práctica son el de autoconfiguración  $AUTO$  y el de medidas MEASURE.

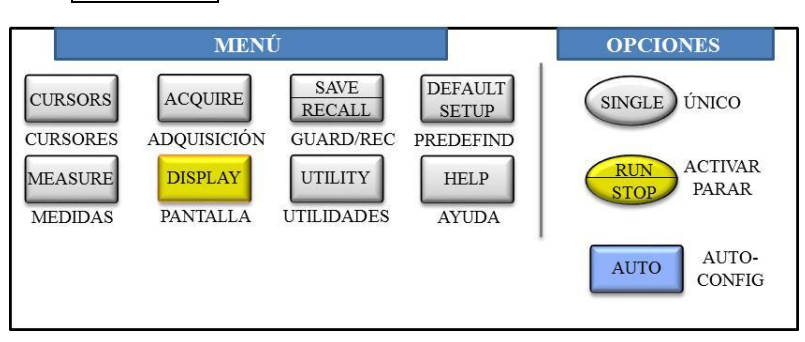

Figura 3.16 Adquisición de datos por Detección de picos.

<span id="page-33-1"></span>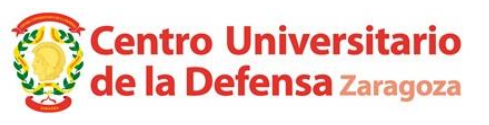

**CURSORES:** Muestra dos cursores que son útiles para medir amplitudes o intervalos de tiempo en las señales. Los controles *Posición* en *Vertical* ajustan la posición de estos cursores.

**ADQUISICIÓN:** Este menú configura cómo digitaliza el osciloscopio las tensiones, afectando al comportamiento del osciloscopio frente a señales que varían muy rápido.

**GUARD/REC:** Muestra el menú Guardar/Recuperar para las formas de onda registradas. El osciloscopio se puede configurar para que almacene la imagen de la pantalla o las señales registradas en una memoria USB conectada en el frontal al pulsar el botón PRINT (el botón redondo y blanco junto la esquina inferior derecha de la pantalla).

**PREDEFINIDO:** Descarta los cambios realizados en la configuración y vuelve a los ajustes de fábrica.

**MEDIDAS:** Muestra el menú de medidas automáticas.

**PANTALLA:** Muestra el menú de presentación en pantalla con las opciones de contraste, interpolación y formato de la forma de onda, f(t) o XY.

**UTILIDADES:** Muestra el menú de utilidades entre las que destaca selección del idioma.

**AYUDA:** Despliega en pantalla el documento de ayuda. Se utiliza el cursor *Desplazamiento en listas desplegables* para avanzar en la lectura del documento.

**SINGLE:** Ejecuta una única adquisición de la señal de entrada tras el disparo.

**ACTIVAR/PARAR:** Inicia y detiene la adquisición de la señal de entrada.

**AUTOCONFIGURAR:** Ajusta automáticamente el osciloscopio según un algoritmo.

# *f) Conectores*

Los diferentes conectores que se encuentran en el panel frontal.

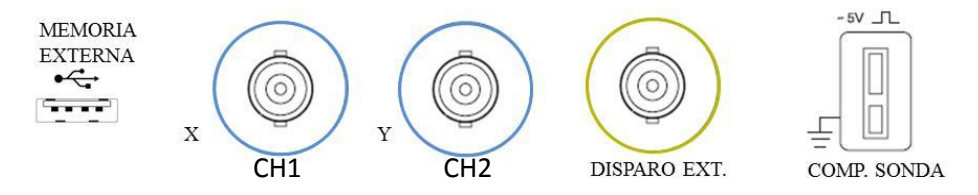

Figura 3.17 Conectores del panel frontal del osciloscopio Siglent SDS1062d.

**MEMORIA EXTERNA:** Si enchufa una memoria USB aquí, podría guardar las formas de onda que ve por la pantalla.

**X, Y:** Son conectores BNC de entrada donde se enchufan las sondas correspondientes a los canales CH1 y CH2, respectivamente.

**DISPARO EXT:** El menú de disparo permite seleccionar una fuente de disparo externa opcional que se conectaría a esta entrada BNC.

**COMPENSAR SONDA:** Terminales (activo y tierra) de la fuente de tensión que se puede utilizar para ajustar sondas. Cuando una sonda está compensada, en la pantalla debe verse una forma de onda cuadrada con los flancos de subida y bajada verticales y sin oscilaciones. *Únicamente conecte sondas a esos terminales y preste atención para no cortocircuitar los terminales*.

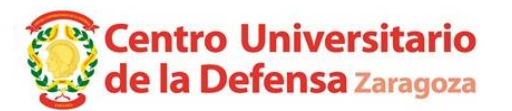

# *g) Ajuste del canal matemático*

Para activar la señal de operaciones matemáticas pulse el botón  $\vert$  MATH ubicado entre los mandos de ajustes verticales, tal como aparece en la [figura 3.18.](#page-35-0) Aparecerá una señal verde claro correspondiente a una señal ininteligible correspondiente a una operación matemática sobre los canales 1 y 2. Para poder obtener la resta de dos tensiones en el canal matemático es necesario cambiar el tipo de operación y la escala del canal, que por defecto es extremadamente pequeña.

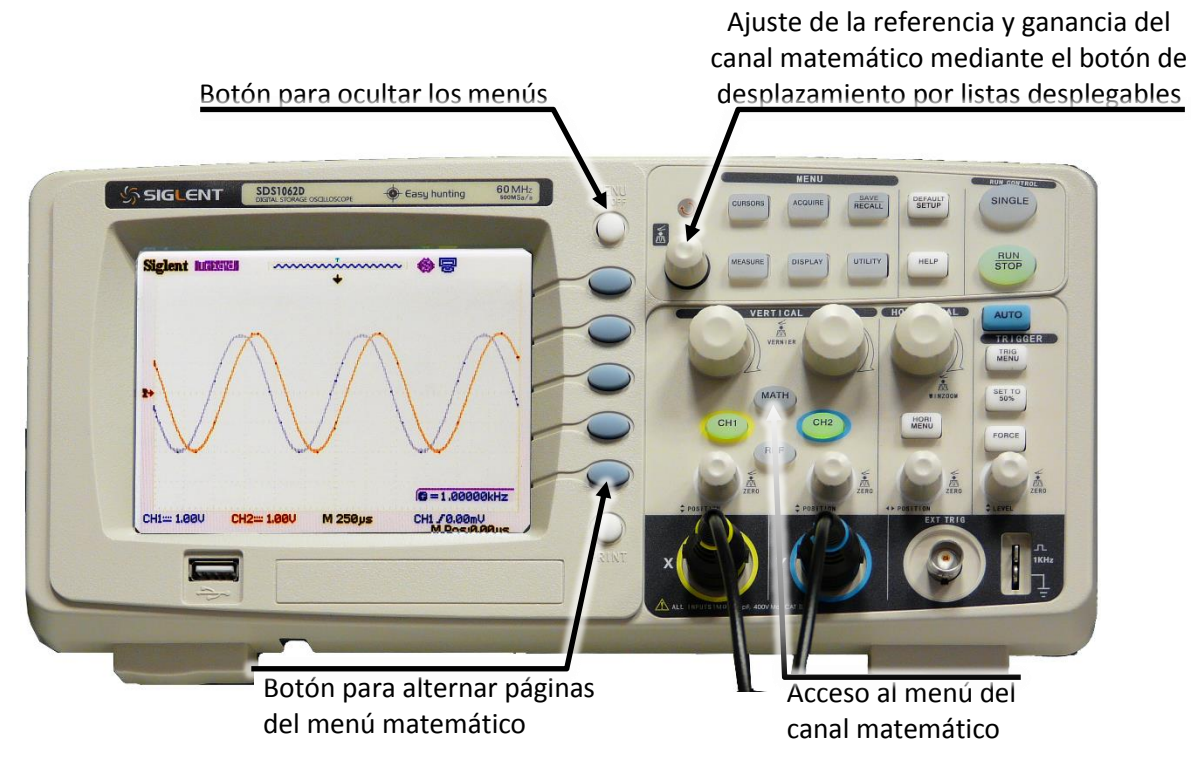

Figura 3.18 Mandos más usados en el menú matemático.

<span id="page-35-0"></span>Nótese que en la pantalla del osciloscopio aparecerá la lista de opciones disponibles en la primera página del menú matemático, tal como se muestra [figura 3.19](#page-35-1)*a*.

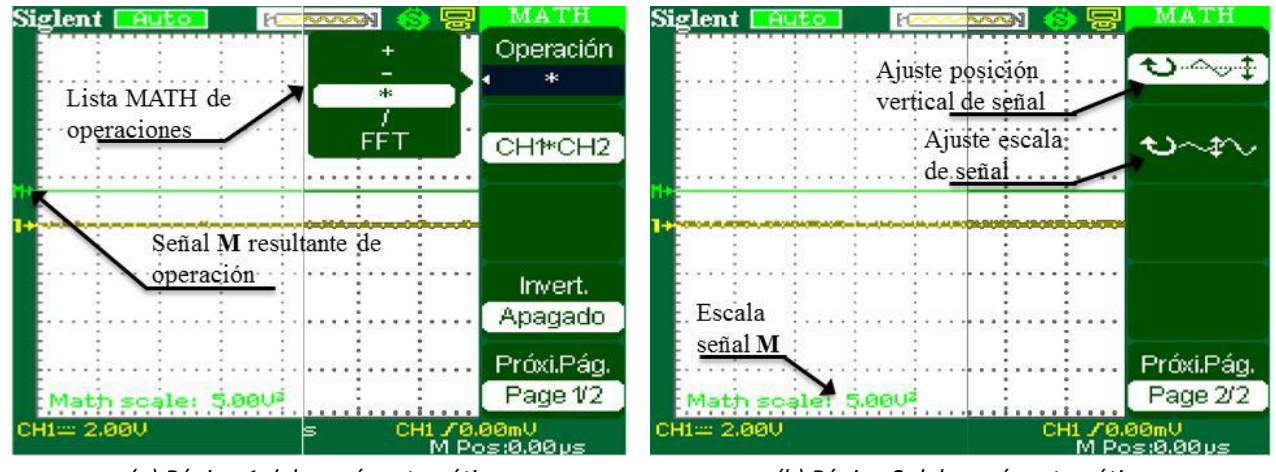

*<sup>(</sup>a) Página 1 del menú matemático (b) Página 2 del menú matemático*

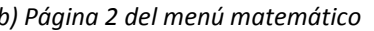

<span id="page-35-1"></span>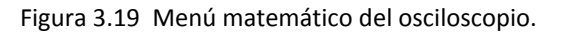

La operación matemática que se desea realizar se selecciona de la opción Operación (primera opción de la primera página del menú matemático). La segunda opción sirve para elegir el o los

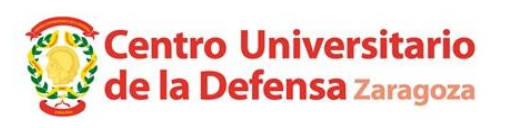

canales a los que se aplica la operación. La señal resultante se indica con la letra **M** y se dibuja en color verde claro.

La escala por defecto del canal matemático es muy pequeña, por lo que debemos *aumentar* al mismo valor que los canales CH1 y CH2 *la escala matemática cada vez que encendamos el osciloscopio*. El ajuste de la escala (VOLTS/DIV) de esta señal **M** se realiza mediante la segunda opción encontrada en la página 2/2 del menú matemático, tal como se indica en la [figura 3.19](#page-35-1)*b*. Utilizando el botón de desplazamiento de la [figura 3.18](#page-35-0) podemos pasar de un valor de nanovoltios a la escala mucho mayor utilizada en los otros canales. Para alternar entre la primera y segunda página del menú matemático pulse el botón inferior del menú lateral Próxi.Pág.

Además, cuando se hacen sumas o restas de tensiones, hay que comprobar que las dos sondas del osciloscopio tienen la *misma atenuación* (las sondas deben estar todas en x1 o todas x10) y es conveniente que ambas señales aparecen en la pantalla con la misma escala.

# *h) Realización de medidas automáticas*

El osciloscopio puede realizar medidas de forma automática a partir de las señales captadas. Por ejemplo, cuando se pulsa el botón  $\vert$ AUTO $\vert$  de autoconfiguración, aparecen en pantalla algunas medidas típicas (frecuencia, período, diferencia entre el máximo y mínimo de la señal…).

Para cambiar las magnitudes que se miden, pulse el botón **MEASURE** para ver el menú de medidas. Con los botones junto a la pantalla se ajustan las opciones de las medidas. Seleccione la **Fuente** sobre la que se realizan las medidas (CH1, CH2 o canal matemático) y Navegue por los menús de medida hasta ajustar el tipo de medida que desee (valor máximo, mínimo, medio, eficaz, etc.). De esta forma, las medidas seleccionadas se actualizándose automáticamente.

# *i) Resumen de las características técnicas del osciloscopio empleado*

Algunas limitaciones de los osciloscopios son la tensión máxima que pueden medir y el ancho de banda (la frecuencia de la señal más rápida que puede representar). El ancho de banda del osciloscopio del laboratorio es 60 MHz, lo que implica que las señales más rápidas de 17 ns no se registrarán correctamente. La máxima tensión respecto tierra que puede medir el osciloscopio con sonda directa (1X) es ± 40 V. Estas prestaciones son muy superiores a las necesarias para realizar esta práctica.

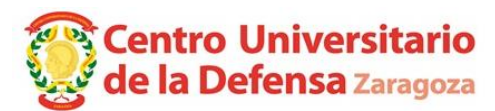

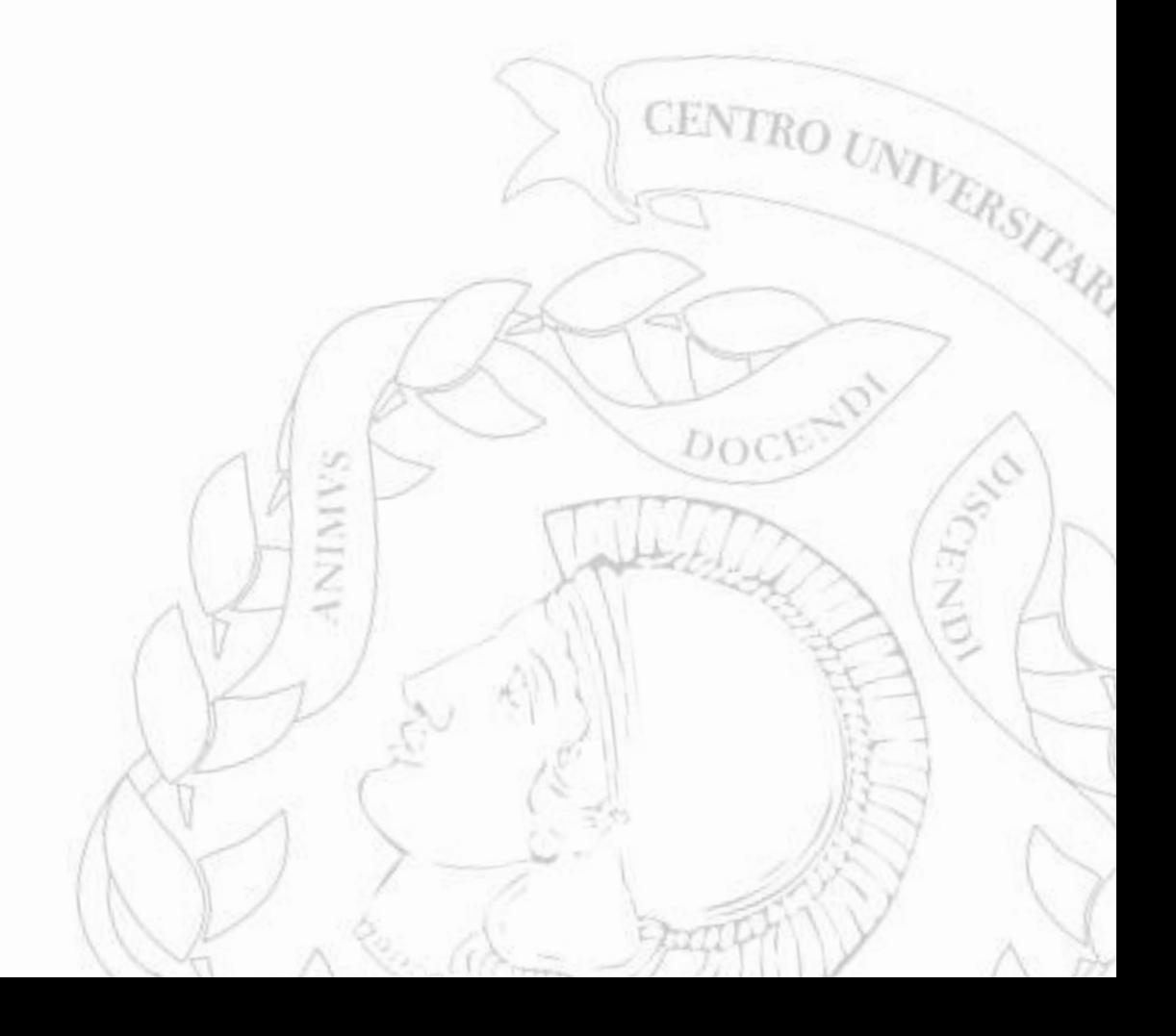

# **Práctica 4: Instalación de lámparas fluorescentes**

# *4.1. Objetivos*

Medida de una impedancia con el método de los tres voltímetros. Funcionamiento de las lámparas fluorescentes. Medida de potencia con el vatímetro. Compensación de la potencia reactiva.

# *4.2. Equipos y materiales a emplear*

2 multímetros digitales, vatímetro de base de enchufe, tablero de montaje, condensadores de  $3,6$   $\mu$ F, 5,7  $\mu$ F y 12  $\mu$ F, cables de conexión.

# *4.3. Normas de seguridad*

En trabajos con circuitos en tensión se está sometido a riesgos eléctricos del tipo:

- Electrocución por contacto directo.
- Electrocución por contacto indirecto.
- Quemaduras, daños en la vista, etc.

Una tensión de 230 ó 400 V puede dar lugar a la circulación por el cuerpo humano de una corriente eléctrica que puede provocar la muerte.

*Para evitar riesgos, a lo largo de toda la práctica es OBLIGATORIO seguir las siguientes normas:* 

- *La mesa del laboratorio se mantendrá despejada, sin más elementos sobre ella que los estrictamente necesarios.*
- *Los circuitos se montarán y se modificarán estando la placa de montaje VISIBLEMENTE desconectada de la red eléctrica.*
- *Se harán las conexiones entre los diferentes elementos del circuito de tal manera que no existan puntos en tensión accesibles fuera del tablero de montaje.*
- *Los amperímetros se montarán fijos en el circuito. Se utilizan cables con bananas de seguridad en ambos extremos conectados a los bornes* **[COM]** *y* **[10 A]** *del multímetro.*
- *Los voltímetros NO se montarán fijos. Cuando se quiera conocer una tensión entre dos puntos, se tocarán esos puntos con las puntas de prueba. Los bornes del multímetro a utilizar son*  **[COM]** *y* **[V Ω Hz]***.*
- *Al efectuar las medidas con el voltímetro se observarán las debidas precauciones y se mantendrá la adecuada atención para no entrar en contacto con un punto del circuito que se encuentre sometido a tensión.*
- *Una vez montado el circuito y configurados los instrumentos se llamará a un profesor para que revise todo y sea él quien conecte el circuito a la red eléctrica.*
- *Una vez efectuadas las medidas necesarias, se desconectará la placa de montaje de la red eléctrica.*

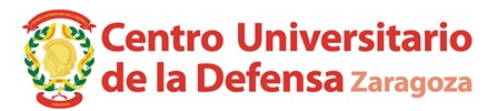

# *4.4. Montaje de una lámpara fluorescente*

Las lámparas fluorescentes son muy utilizadas en iluminación: tienen un buen rendimiento energético, su vida media es elevada y su precio es relativamente económico. Requieren elementos adicionales a la propia lámpara fluorescente para su funcionamiento.

El circuito más empleado actualmente para lámparas en forma de tubo y que suele producir el clásico parpadeo al encendido de la lámpara consiste en un balasto electromagnético y un cebador.

En lámparas compactas de bajo consumo se emplean otros circuitos basados en componentes electrónicos, que ocupan menos espacio y pesan menos.

# *4.4.1. Diagrama de conexión*

El esquema eléctrico de una luminaria fluorescente con balasto electromagnético se muestra en la figura 4.1.

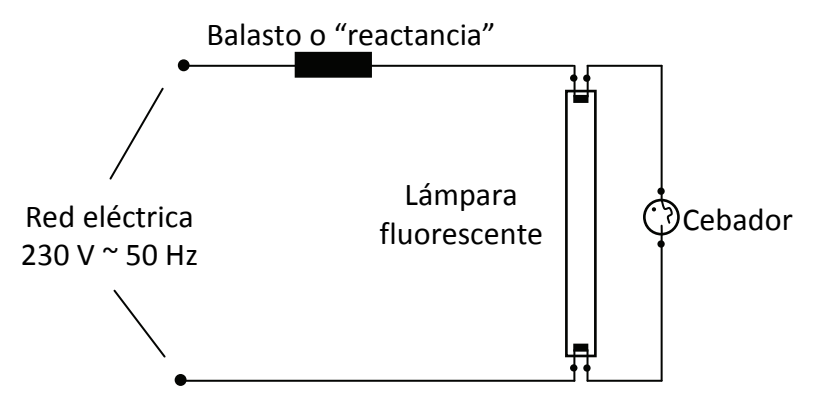

Figura 4.1: Esquema eléctrico de una luminaria fluorescente con balasto electromagnético

# *4.4.2. Constitución de cada elemento*

**La lámpara fluorescente.** Es un tubo con dos electrodos, su pared interior está recubierta por una fina capa de sustancias fluorescentes. El tubo está relleno de un gas inerte (normalmente argón) y vapor de mercurio, todo ello a baja presión.

**El cebador.** El cebador de destellos está formado por (ver figura 4.2):

- 1. Una ampolla de vidrio llena de neón.
- 2. Un contacto fijo de níquel.
- 3. Un contacto móvil constituido por dos láminas de dos metales cuyo coeficiente de dilatación tiene diferente valor y que tienen la propiedad de deformarse bajo la acción del calor.
- 4. Un condensador que amortigua los ruidos que se producen en los receptores de radiodifusión durante el funcionamiento del cebador.

El cebador debe cerrarse solo uno o dos segundos que es el tiempo necesario para que se calienten los electrodos del tubo fluorescente, y después debe abrirse para que se produzca la sobretensión en la lámpara. *Figura 4.2: Cebador desmontado*

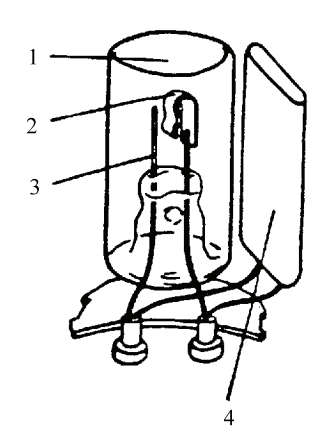

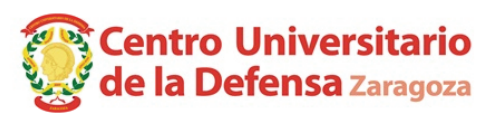

**El balasto o "reactancia".** Es generalmente una bobina con núcleo de hierro similar a la mostrada en la figura 4.3. Su finalidad es doble:

- Suministrar una sobretensión para iniciar el encendido de la lámpara (alrededor de 1500 V en un tubo fluorescente de 18 W).
- Limitar la corriente de descarga hasta el valor para el que se ha construido la lámpara.

# *4.4.3. Proceso de cebado o ignición del tubo fluorescente.*

- 1. En la figura 4.4 (1) se aprecia la lámpara fluorescente, la reactancia, el cebador B y un interruptor A.
- 2. Cuando se cierra el interruptor A, figura 4.4 (2), salta un arco en el cebador B cerrándose el circuito a través de él. Los electrodos del tubo fluorescente son atravesados por la corriente, calentando el gas del interior y emitiendo electrones. En el cebador B, formado por dos láminas metálicas, el calor del arco dilata las láminas y las une, el arco cesa, el calor producido también, y las láminas se separan, figura 4.4 (3).
- 3. Cuando se separan las láminas del cebador B, se produce una sobretensión de autoinducción en la impedancia Z, que junto con la tensión de la red, se aplica entre los extremos del tubo fluorescente. Esta tensión es suficientemente alta como para que se produzca una descarga entre los electrodos de ambos extremos.

Una vez producida la descarga inicial, los electrodos permanecen calientes, debido al calor producido por el arco y la descarga es autosostenida hasta que se interrumpe el circuito exterior por medio del interruptor A.

# *4.5. Medida de potencia activa en R.E.S.*

# *4.5.1. Conexión del vatímetro*

Se va a utilizar un vatímetro compacto para base de enchufe. Durante toda la práctica, el vatímetro estará conectado en la regleta de tomas de alimentación que hay sobre las mesas del laboratorio. El circuito que representa la conexión eléctrica de la luminaria en la toma del vatímetro es el mostrado en la figura 4.5.

La medida del vatímetro es el producto de la tensión en bornes de la carga por la intensidad que circula por ella y por el coseno del ángulo de desfase entre ellas, es decir, el vatímetro mide la potencia activa consumida por la carga (véase la figura 4.6.)

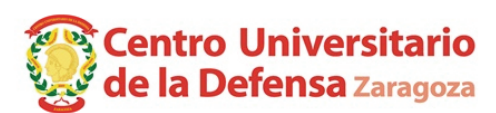

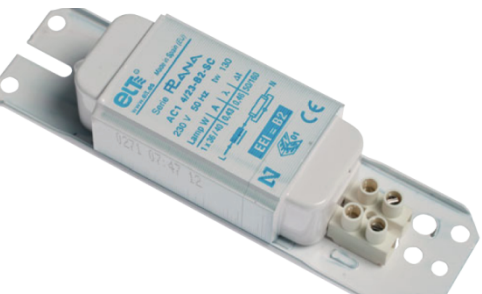

*Figura 4.3: Balasto o "reactancia"* 

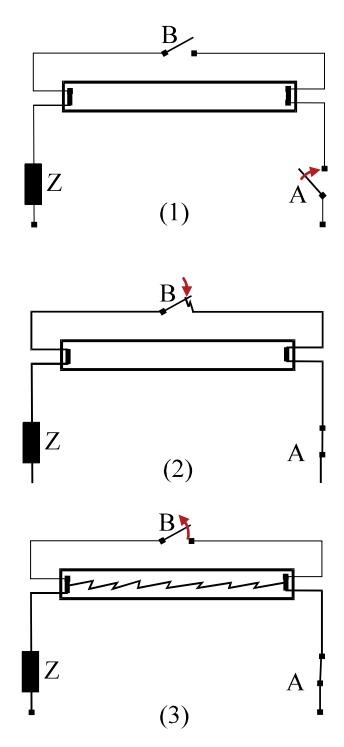

*Figura 4.4: Proceso de cebado* 

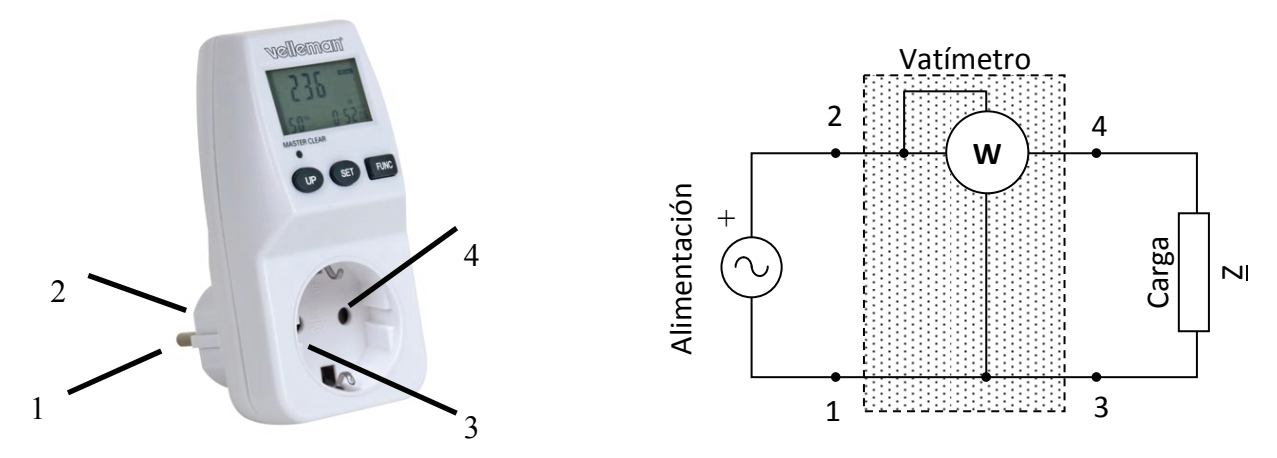

Figura 4.5: Fotografía y representación circuital del vatímetro

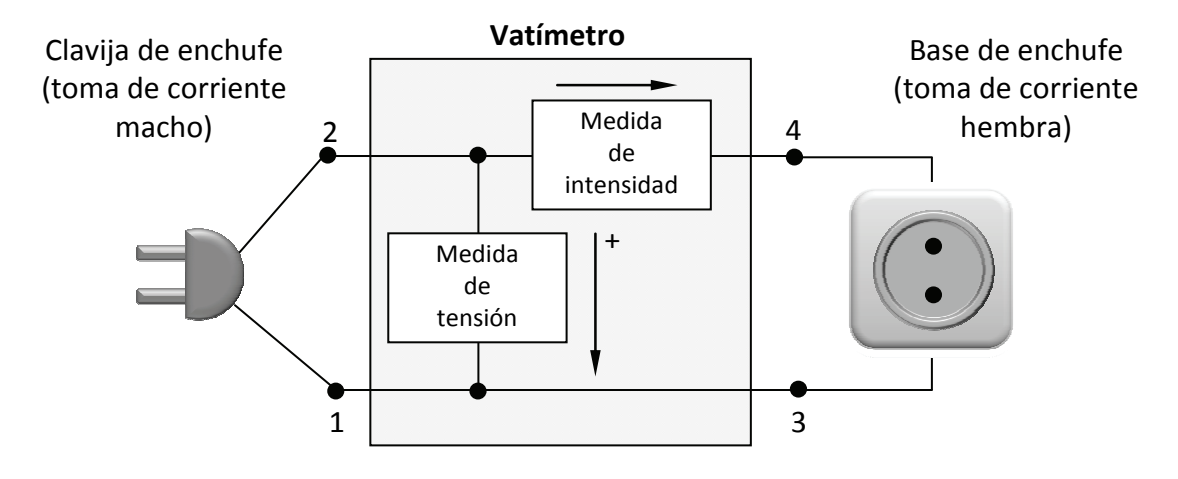

Figura 4.6: Diagrama del circuito de medida del vatímetro digital

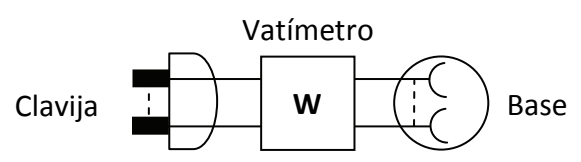

Figura 4.7: Representación esquemática del vatímetro de toma de corriente

# *4.5.2. Procedimiento de medida.*

La pantalla del vatímetro está divido en cuatro zonas, tal como se aprecia en la figura 4.8. El vatímetro mide varias magnitudes eléctricas (potencia activa, energía consumida, intensidad de línea, tensión de línea, factor de potencia y frecuencia). Pulsando el botón [FUNC] se alternan cíclicamente las magnitudes que se muestran en la pantalla.

El valor numérico de la potencia activa, tensión de línea, intensidad de línea, se muestra la zona 1, junto con sus unidades en la zona 2. La magnitud eléctrica mostrada en la zona 1 se puede deducir de las unidades de la zona 2. En la zona 3 se muestra el valor de la frecuencia de alimentación o el factor de potencia, según aparezca junto al valor numérico el indicador "Hz" (frecuencia) o "POWERFACTOR" (factor de potencia multiplicado por 100).

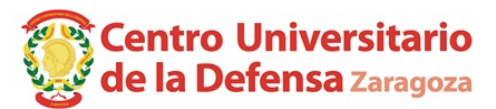

Los valores mostrados en el vatímetro según los indicadores de la zona 2 son:

VOLT  $ac \rightarrow$  reloj + tensión de línea + frecuencia de red  $AMP \rightarrow$  reloj + corriente de línea + factor de potencia (multiplicado por 100) WATT  $\rightarrow$ reloj + potencia real + factor de potencia (multiplicado por 100)  $kWh \rightarrow$  reloj + energía consumida + factor de potencia promediado (multiplicado por 100)  $[TOTAL PRICE]$   $\rightarrow$  tiempo en funcionamiento + coste total de la energía consumida [TOTAL PRICE 1]  $\rightarrow$  tiempo en funcionamiento tarifa 1 + coste de la energía consumida en tarifa 1 [TOTAL PRICE 2]  $\rightarrow$  tiempo en funcionamiento tarifa 2 + coste de la energía consumida en tarifa 2

El vatímetro también tiene implementado la función de contador de energía de hasta dos franjas horarias, mostrando además el coste asociado a la energía consumida por el receptor. El reloj que aparece en la zona 4 se utiliza para controlar el tipo de tarifa a aplicar.

Mantenga pulsado el botón [FUNC] para borrar los datos de la memoria.

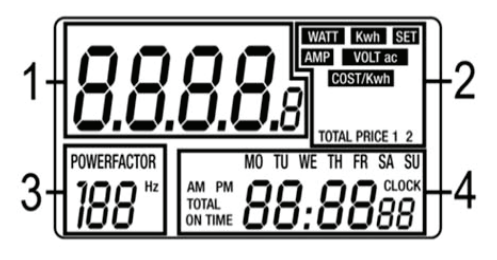

Figura 4.8: Pantalla del vatímetro digital.

# *4.6. Compensación del factor de potencia*

El comportamiento del conjunto tubo fluorescente y balasto es inductivo. Para mejorar el factor de potencia del conjunto se conecta un condensador en paralelo con el circuito del tubo fluorescente, tal como se muestra en la figura 4.9.

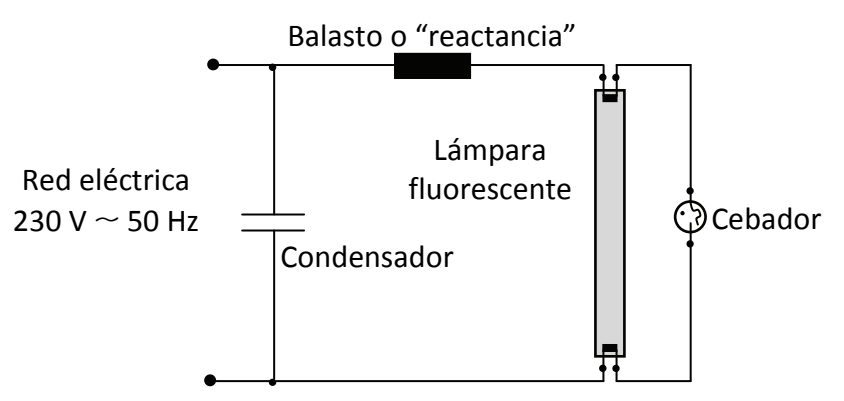

Figura 4.9: Esquema eléctrico de una luminaria fluorescente con compensación de factor de potencia

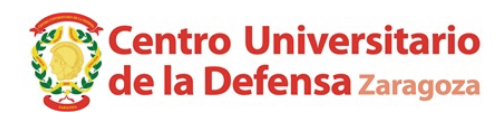

## *4.7. EJERCICIOS PRACTICOS*

#### *Circuito 4.1: Montaje de la luminaria sin aparatos de medida*

Montar el circuito siguiente para observar el encendido de la lámpara. Una vez montado el circuito, **avisar al profesor** para que lo revise y lo conecte a la toma de corriente del pupitre.

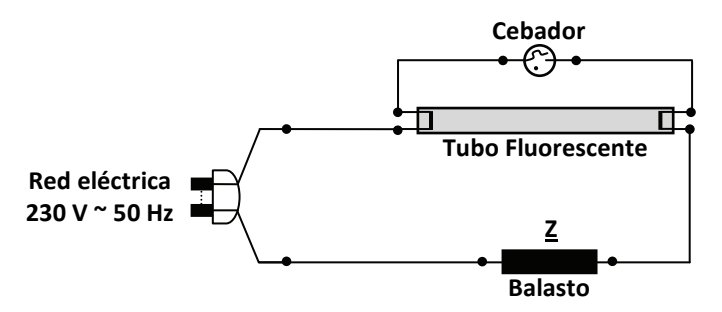

Figura 4.10: Circuito básico de la luminaria sin aparatos de medida

*Desconectar el circuito de la red eléctrica.* 

# *Circuito 4.2: Medida de corriente y método de los tres voltímetros*

Montar el siguiente circuito, modificando el montaje anterior. *Avisar al profesor* para que revise la conexión del amperímetro y lo conecte.

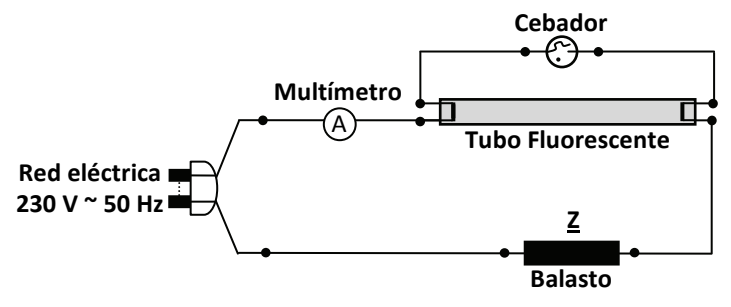

Figura 4.11: Medida de corriente absorbida de la red eléctrica

Con el circuito conectado, tomar la lectura de la intensidad que circula por el circuito. Con el multímetro ajustado para medir tensiones tomar, sucesivamente, la tensión de la red eléctrica, la tensión en bornes del balasto y la tensión en bornes del tubo fluorescente. Anotar los valores en la hoja de resultados.

# *Después de medir, desconectar el circuito de la red eléctrica.*

#### *Método de los tres voltímetros*

*Suponiendo que el tubo fluorescente se comporta como una resistencia pura* y tomando la intensidad que circula por el circuito como origen de fases, dibujar, de forma aproximada, el diagrama vectorial de tensiones e intensidades del circuito anterior.

Con ayuda del diagrama vectorial dibujado y del teorema del coseno, calcular el módulo y el argumento de la impedancia, Z, que representa al balasto.

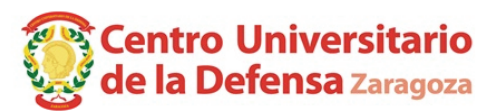

#### *Circuito 4.3: Medida de potencia con el vatímetro*

Conectar el vatímetro en la toma de corriente del pupitre. A su salida, conectar el montaje 4.2.

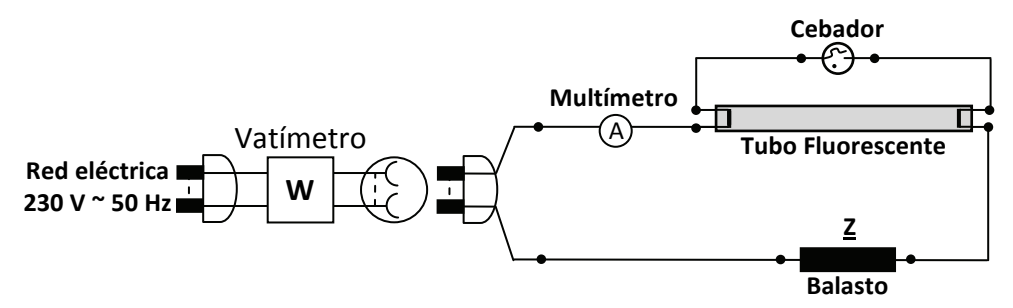

Figura 4.12: Medida de la potencia absorbida de la red eléctrica

Rellenar la tabla de la hoja de resultados a partir de las medidas del vatímetro y *desconectar el circuito de la red eléctrica.*

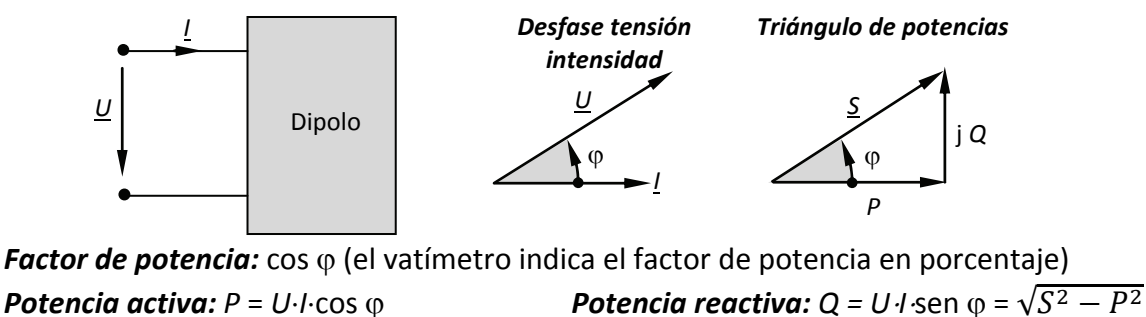

*Potencia aparente:*  $S = U \cdot I$  *Potencia compleja:*  $\underline{S} = P + j Q$ 

# *Circuito 4.4: Compensación del factor de potencia*

El dipolo "balasto + tubo fluorescente" presenta un marcado carácter inductivo y, por lo tanto, dicho dipolo consumirá potencia reactiva de la red eléctrica. Es posible disminuir este consumo de potencia reactiva **(compensación del factor de potencia)** conectando condensadores en paralelo a la entrada del dipolo.

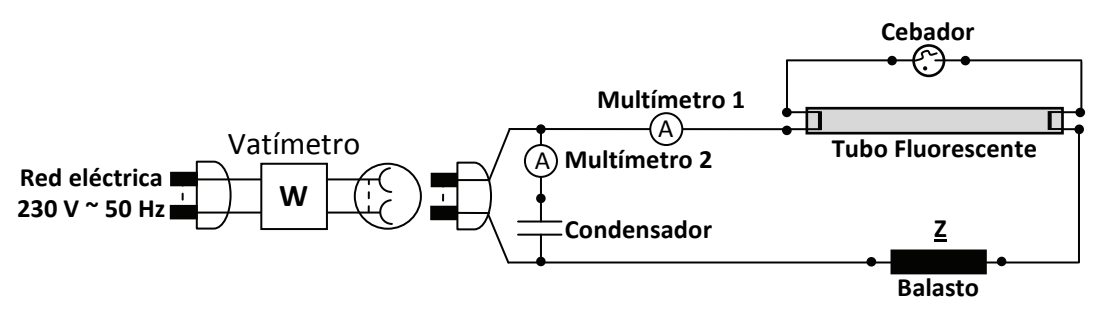

Figura 4.13: Medida de la potencia absorbida de la red eléctrica

La capacidad de los condensadores que se colocan en paralelo con el dipolo "reactancia + tubo fluorescente" vale:  $3.6 \mu F$ ,  $5.7 \mu F$  y 12  $\mu F$  respectivamente.

*Una vez montado el circuito, para cada condensador, avisar al profesor para que lo revise y lo conecte.* 

*ATENCIÓN: Desconectar el circuito de la red una vez realizadas las medidas y antes de cambiar el condensador.*

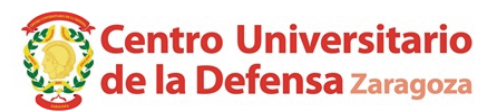

Rellenar la tabla de la hoja de resultados. Como tensión de red, se apuntará la media en el montaje 4.2 en los tres casos.

Observar cómo evolucionan los valores de las diferentes magnitudes en función del valor del condensador que se coloca en paralelo con el dipolo.

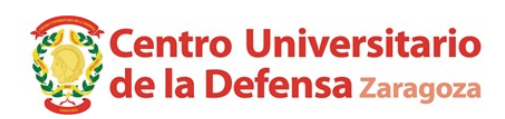

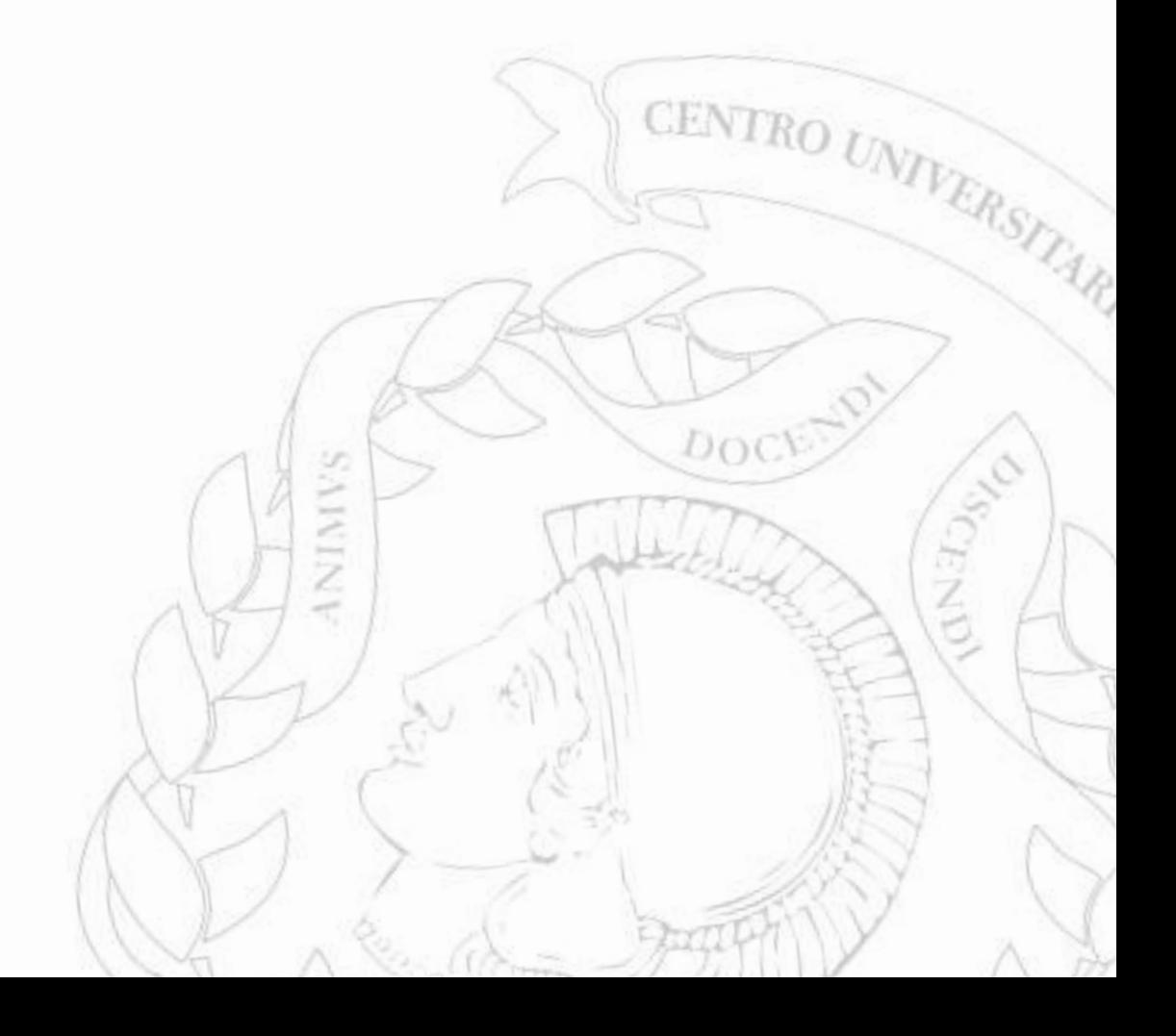

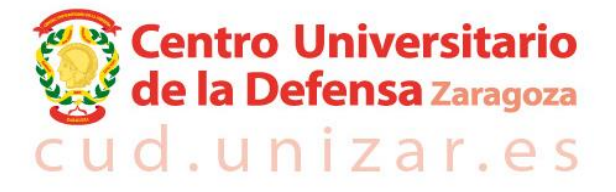

Academia General Militar · Ctra. Huesca s/n · 50090 Zaragoza · 976 739 500